Cartographies vélo collaboratives des Hauts-de-France

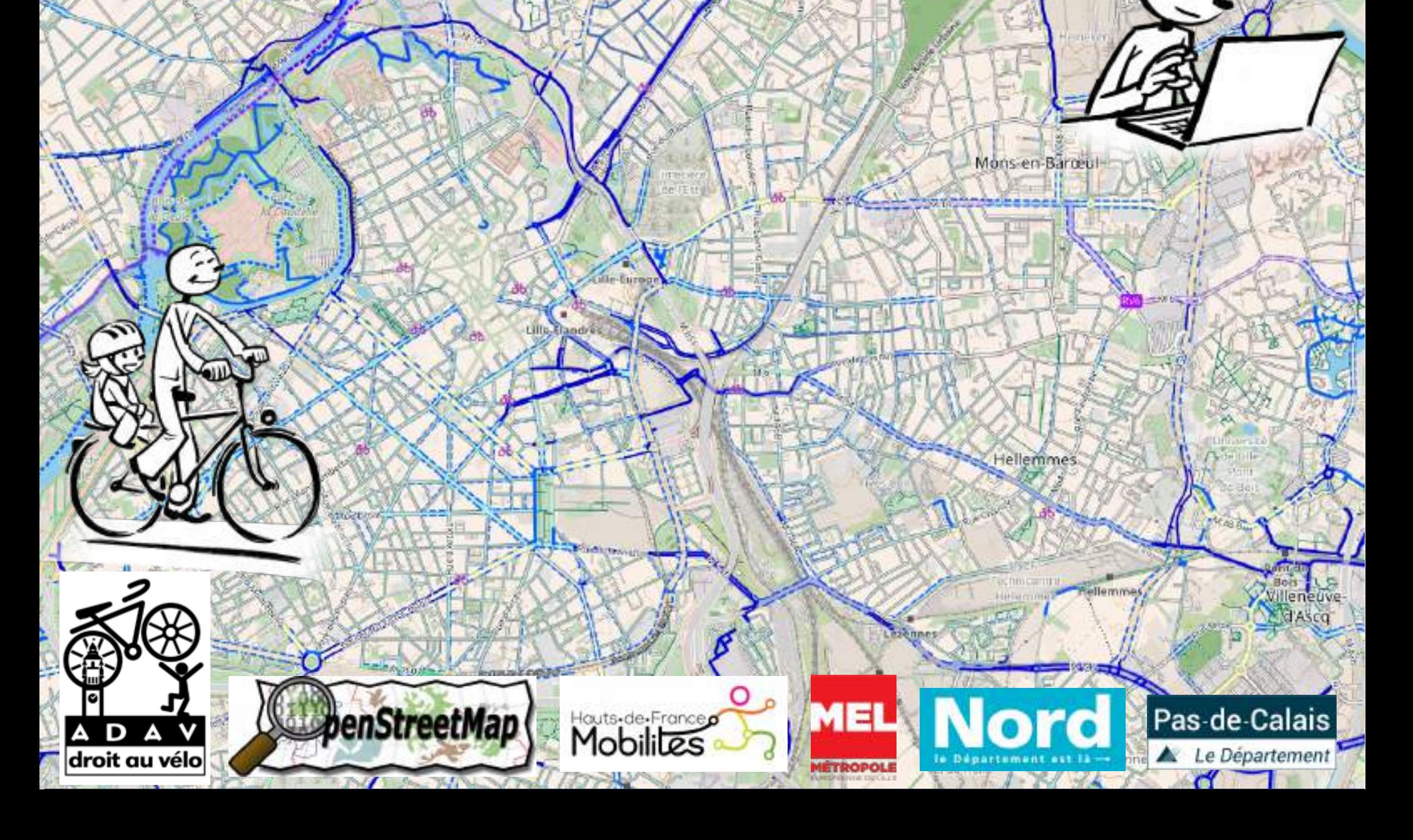

# **Droit au vélo**

#### **Association régionale de promotion du vélo au quotidien**

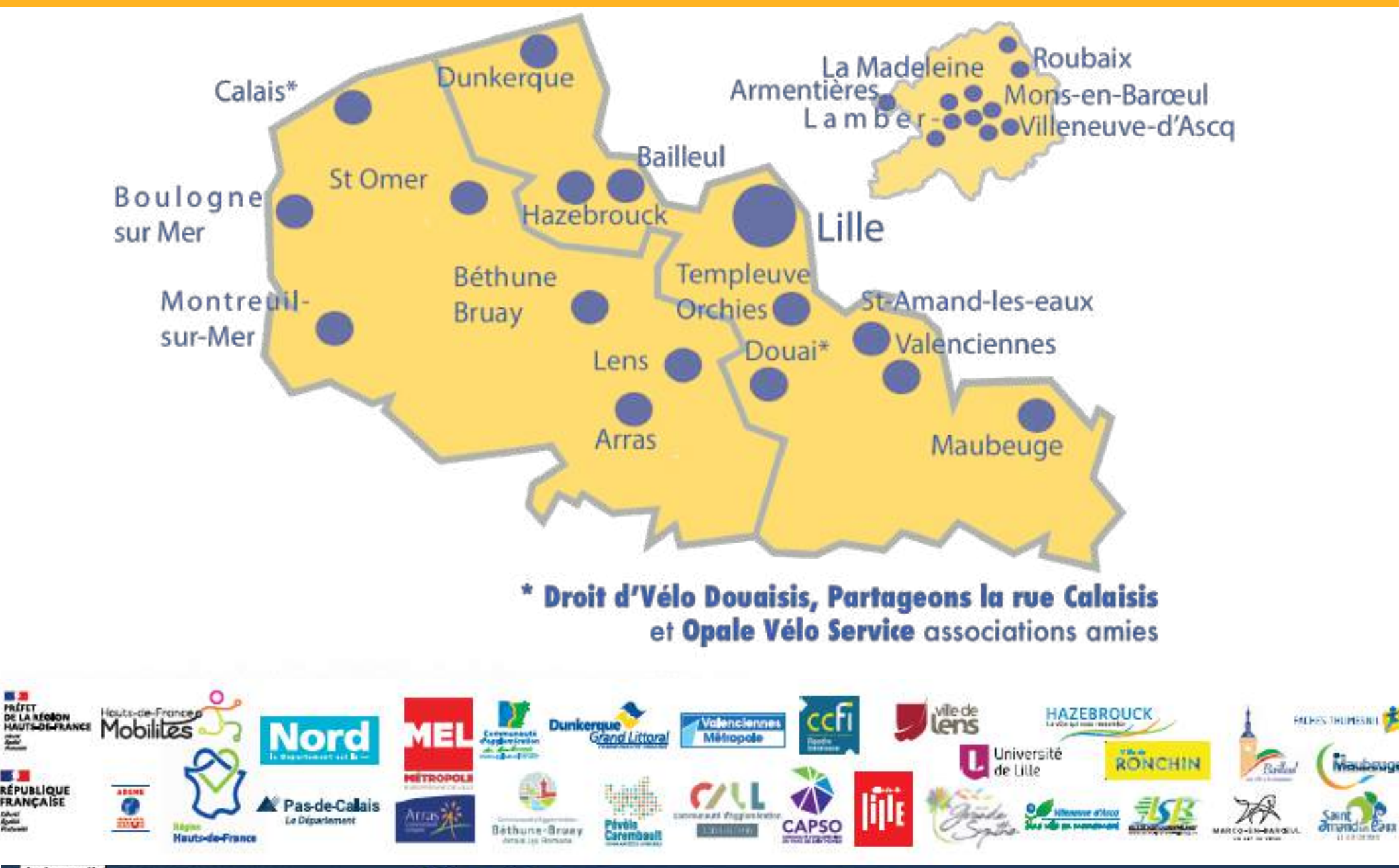

droit au vélo

Openstreetmap: créé en 2004

« Le Wikipédia de la cartographie »

Créer de la données sous licence Open Database Licence de manière collaborative.

Le projet a vu le jour en réaction aux agences public qui gardent les droit de reproductions.

Principales utilisations grand public :

- Fonds de cartes
- Navigation
- Recherche d'adresse

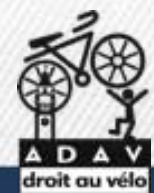

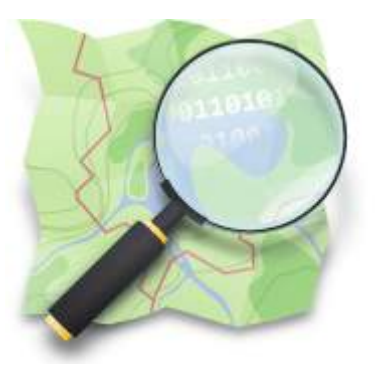

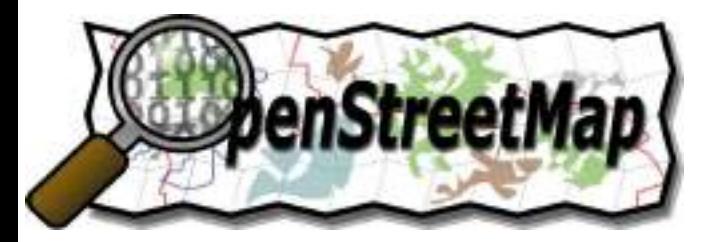

# **Contributeurs**

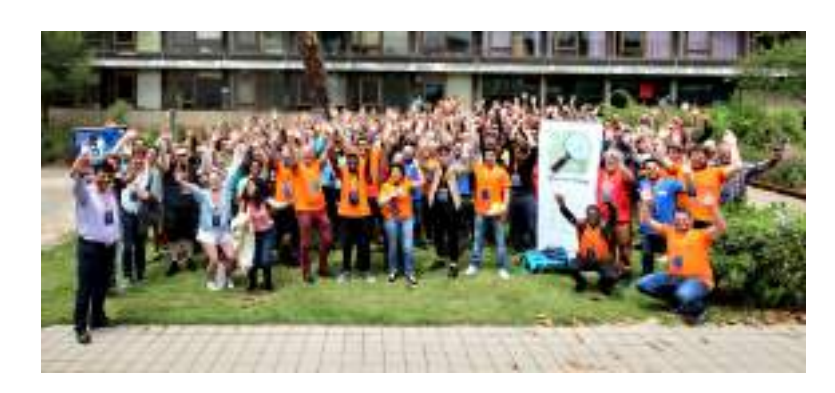

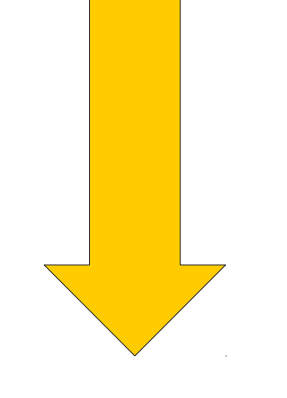

*Wiki.openstreetmap.org Liste de discussion Forums Fondation, associations*

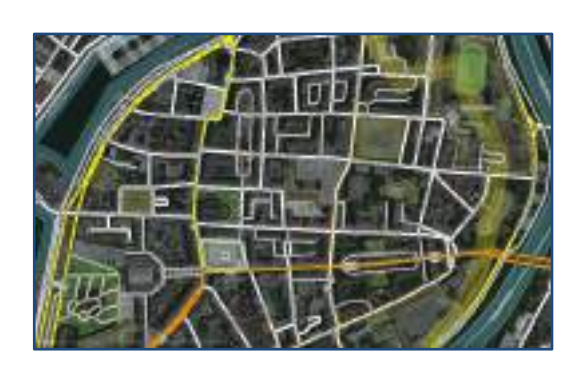

# **Données**

*données libres : licence Odbl overpass-turbo.eu taginfo.openstreetmap.org*

droitauvelo.org **Avélo, simplifiez-vous la** 

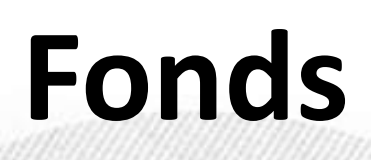

**de carte**

OSM Than And Now

To the left you ago CEAI colours if yous in early Giocset (SCI). To the notifier a set the current state. Use the older to see more of the other than after Reaso by partie and be patent. The lies will livel immitten: A transity Webb can Cash! fork twice Gillich

droitauvelo.org**e de la ville de la ville de la ville de la ville de la ville de la ville de la ville de la ville de la ville de la ville de la ville de la ville de la ville de la ville de la ville de la ville de la ville** 

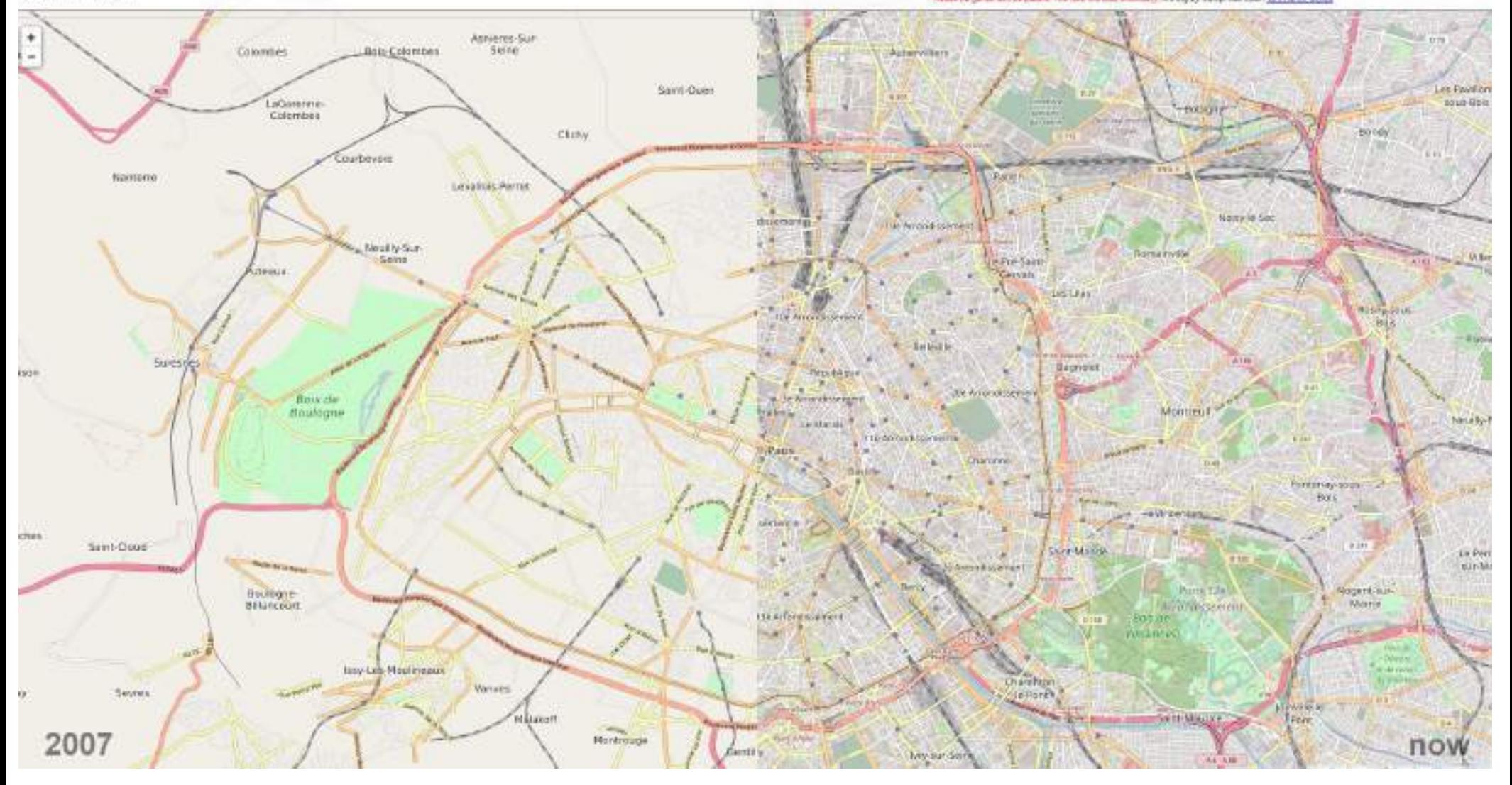

**Partie de rien en 2004, la base de donnée Openstreetmap est désormais très riche**

**Osm Then And Now** 

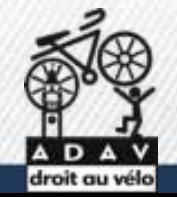

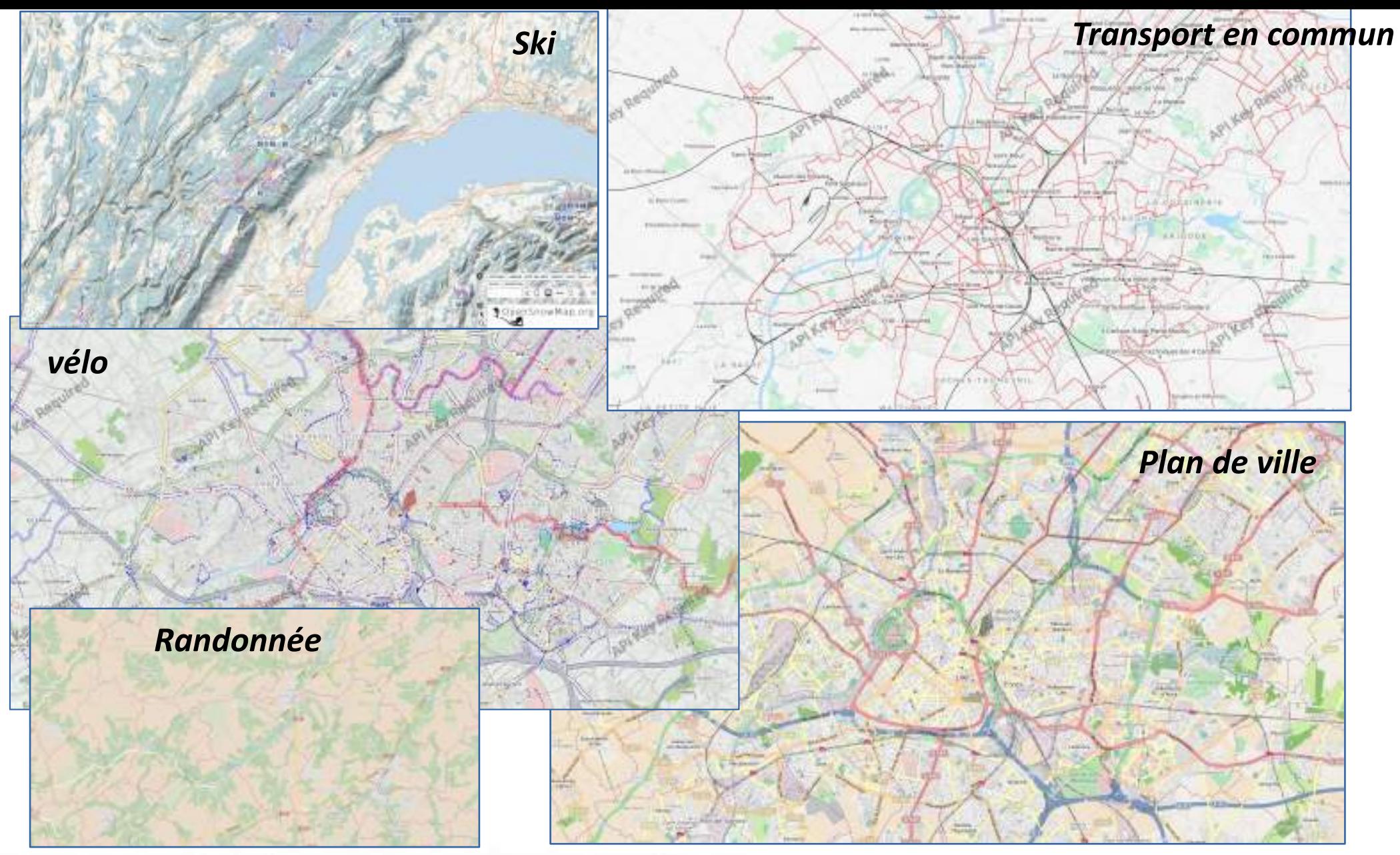

#### **De multiples représentations possible des informations**

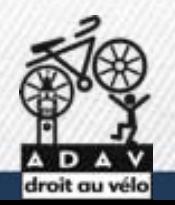

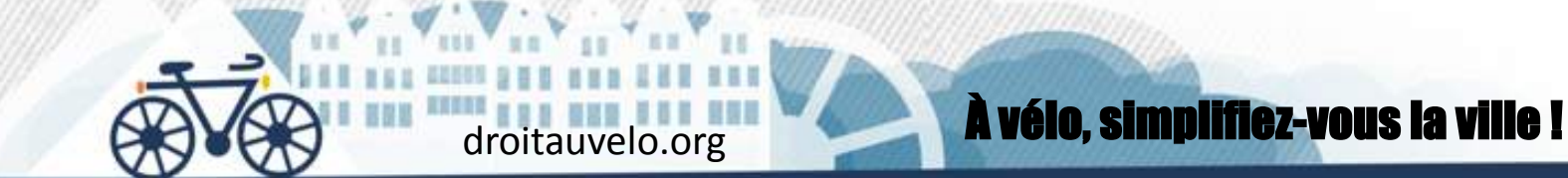

#### **Des fond de carte différents**

**…**

**Mais une base de données similaires, que tout le monde peut modifier**

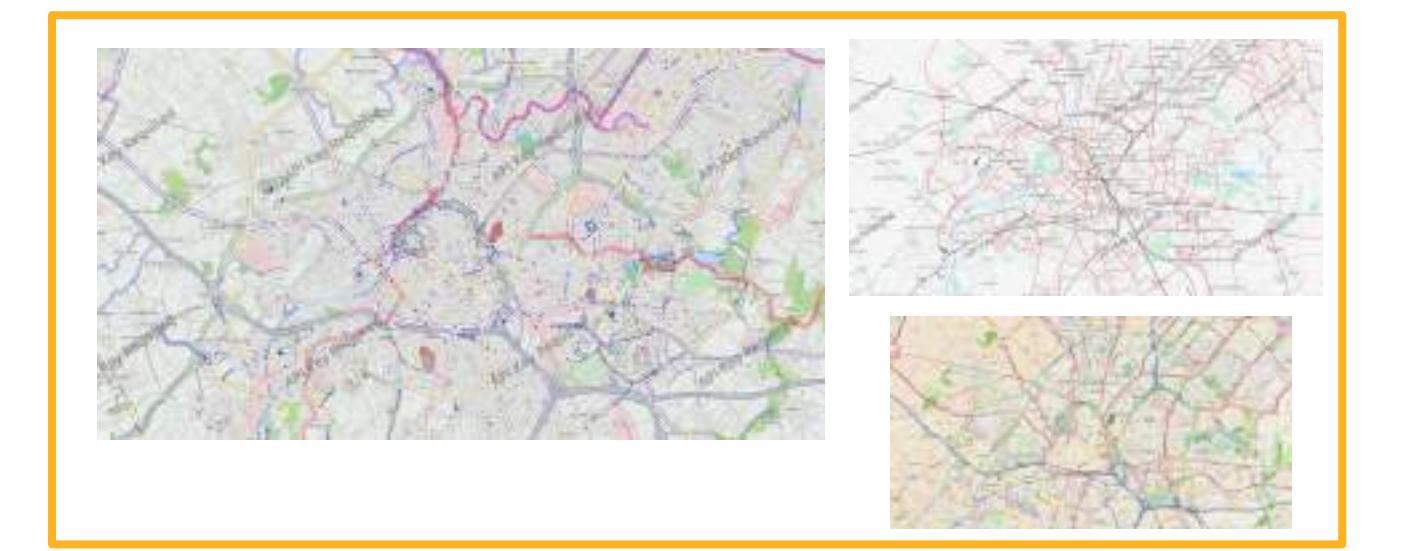

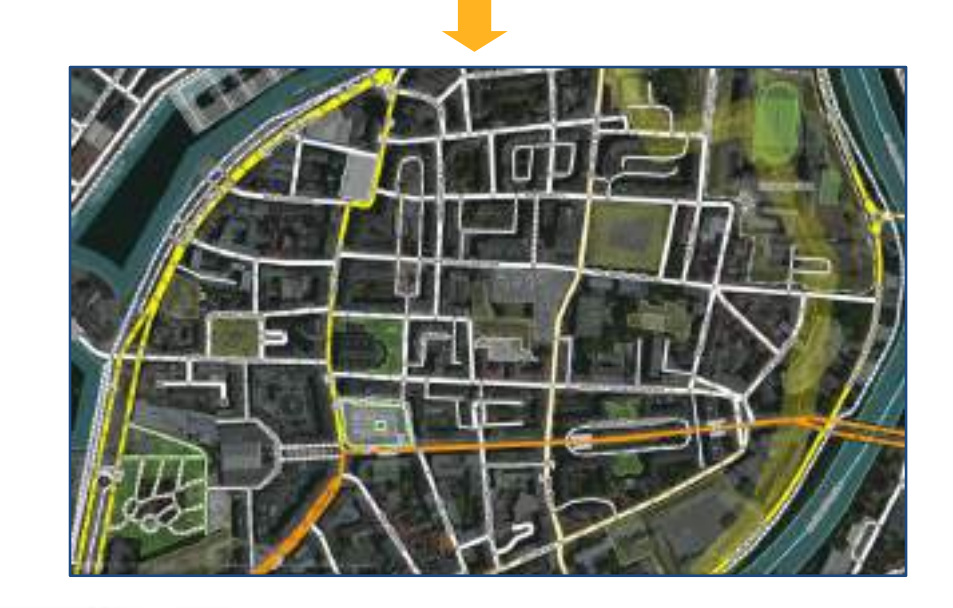

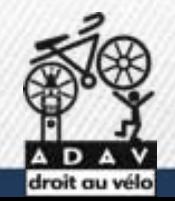

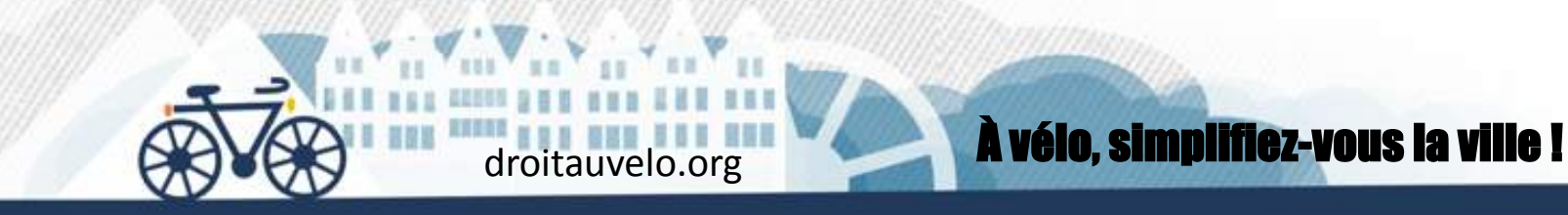

#### **Openstreetmap : Formes**

**Ponctuelles** : parking vélo

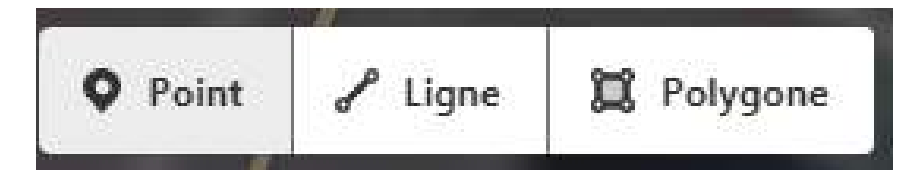

**Linéaires** : route

**Surfaciques :** maison

**Relations :** frontière administrative

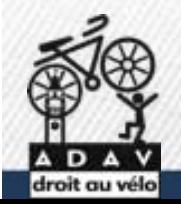

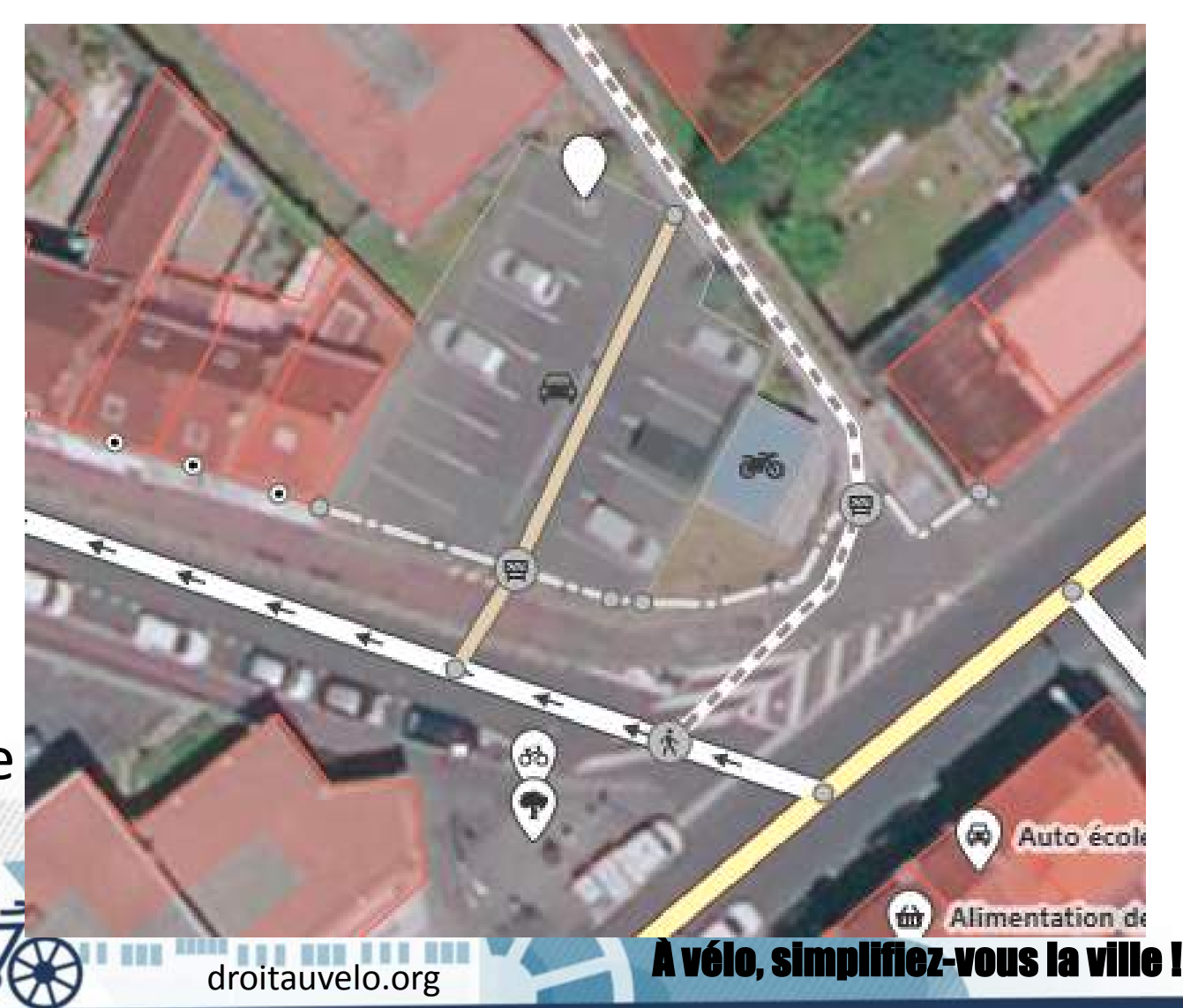

### **Openstreetmap : Informations**

ಹಿ

Parking à vélos

Zoomer dessus

i

141

**HOR** 

 $\overline{\phantom{a}}$ 

w

#### $\vee$  Tous les champs

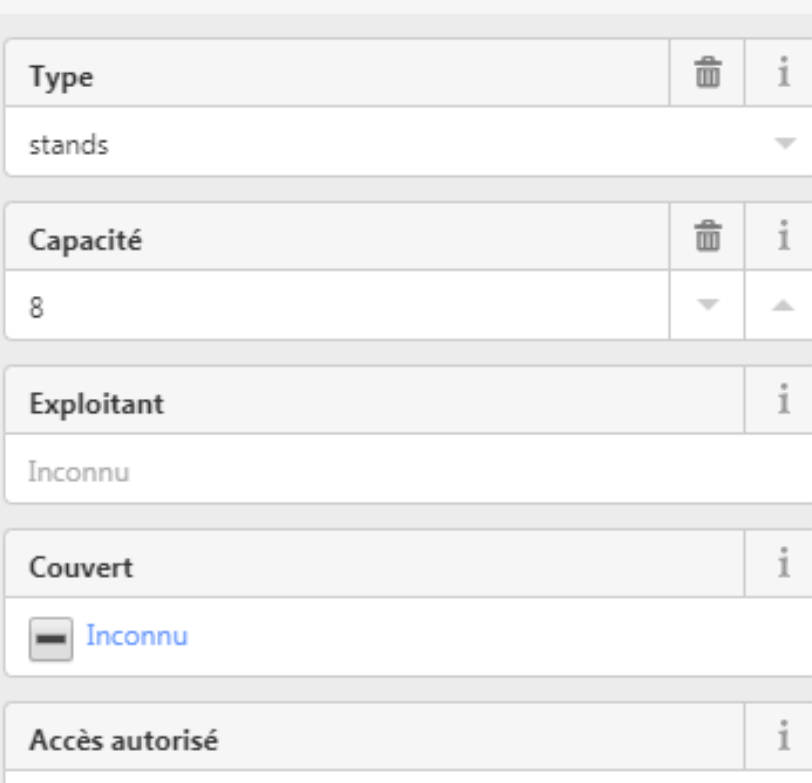

#### $\vee$  Tous les attributs (3)

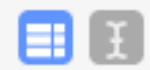

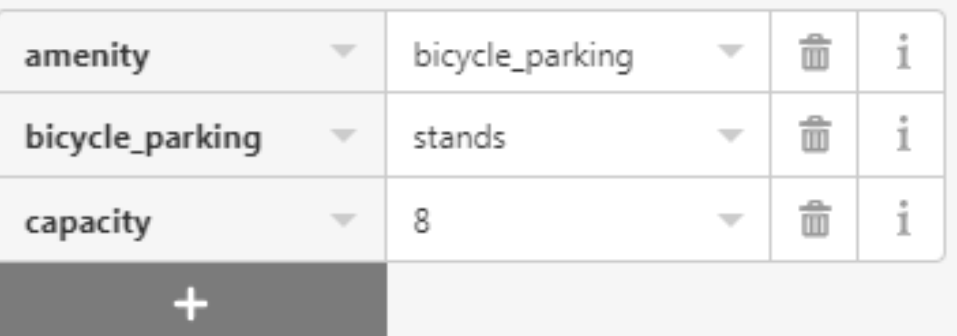

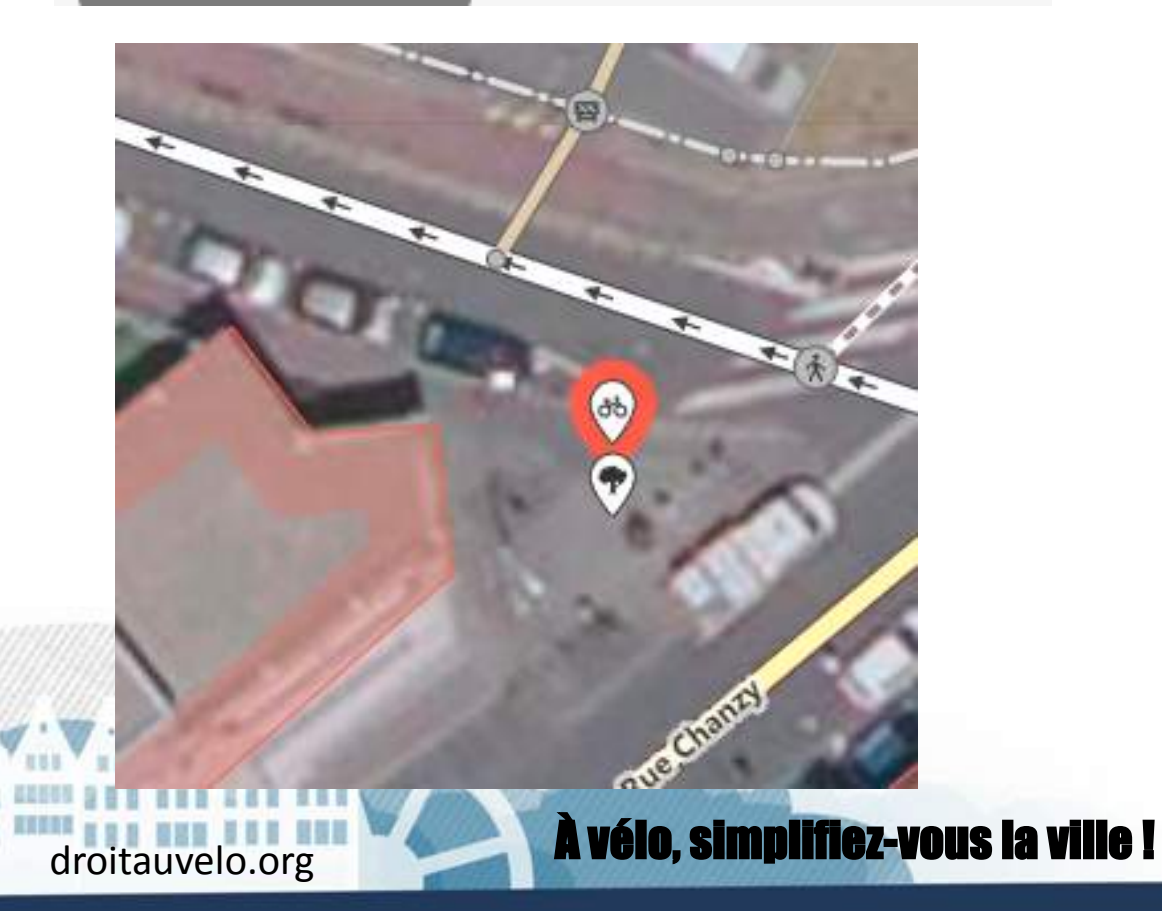

droit au vélo

Prix

yes, permissive, private...

Inconnu

## **Sources des informations**

- **La connaissance du terrain** !
- **Le cadastre**
- **Vue aérienne** : Bing IGN
- **Les données en Opendata**

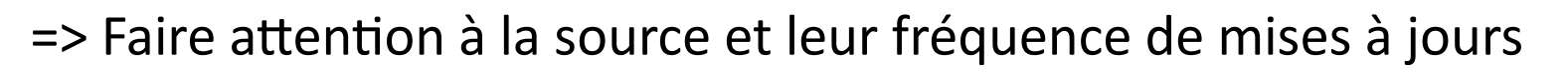

• **Mapillary / Kartaview** : photos géolocalisées libres

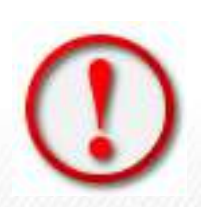

• **Google Streetview** : tentant mais à utiliser uniquement pour se rafraîchir la mémoire / croiser des informations

=> La licence google interdit toutes utilisations de ces services pour

droitauvelo.org **Avélo, simplifiez-vous la ville de la ville de la ville de la ville de la ville de la ville d** 

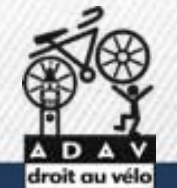

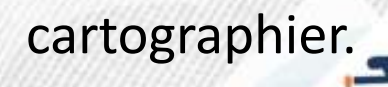

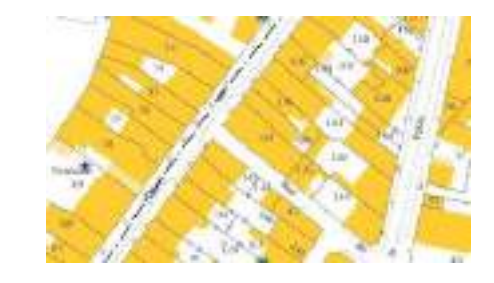

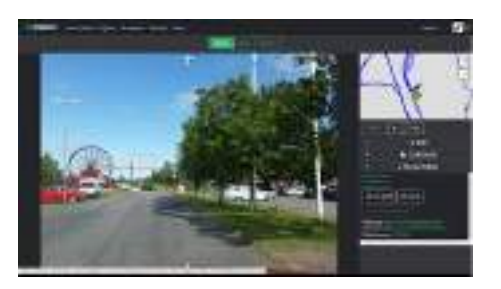

## **Openstreetmap : la référence pour le vélo**

îlede**France** 

vélos

- Base de donnée vélo de référence : exemple

Ile-de-France Mobilité Hauts-de-France Mobilité : centrale passpass Velo et territoire...

Soutenu par des acteurs :

Geovélo / Carto-cité / les associations FUB (ADAV MDB..)

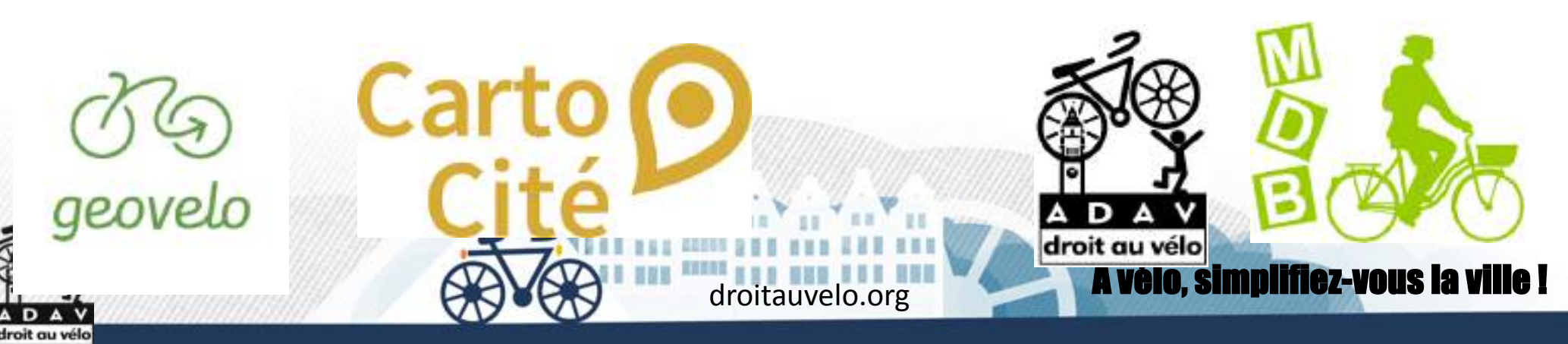

#### **ADAV et Openstreetmap**

**Mettre à jour les données liés**

- **aux infrastructures cyclables**
- **stationnements vélos**
- **itinéraires cyclables**
- **points d'intérêts**

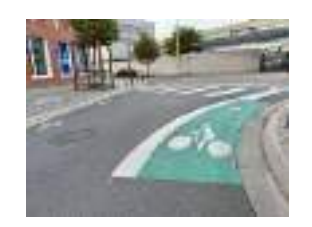

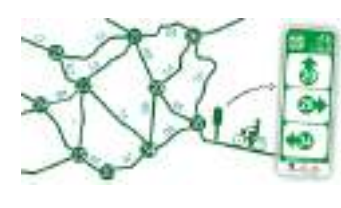

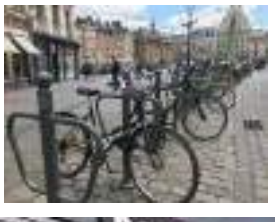

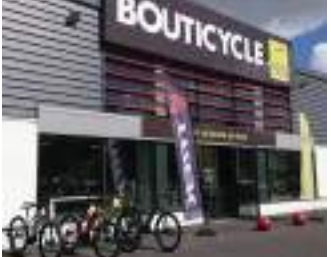

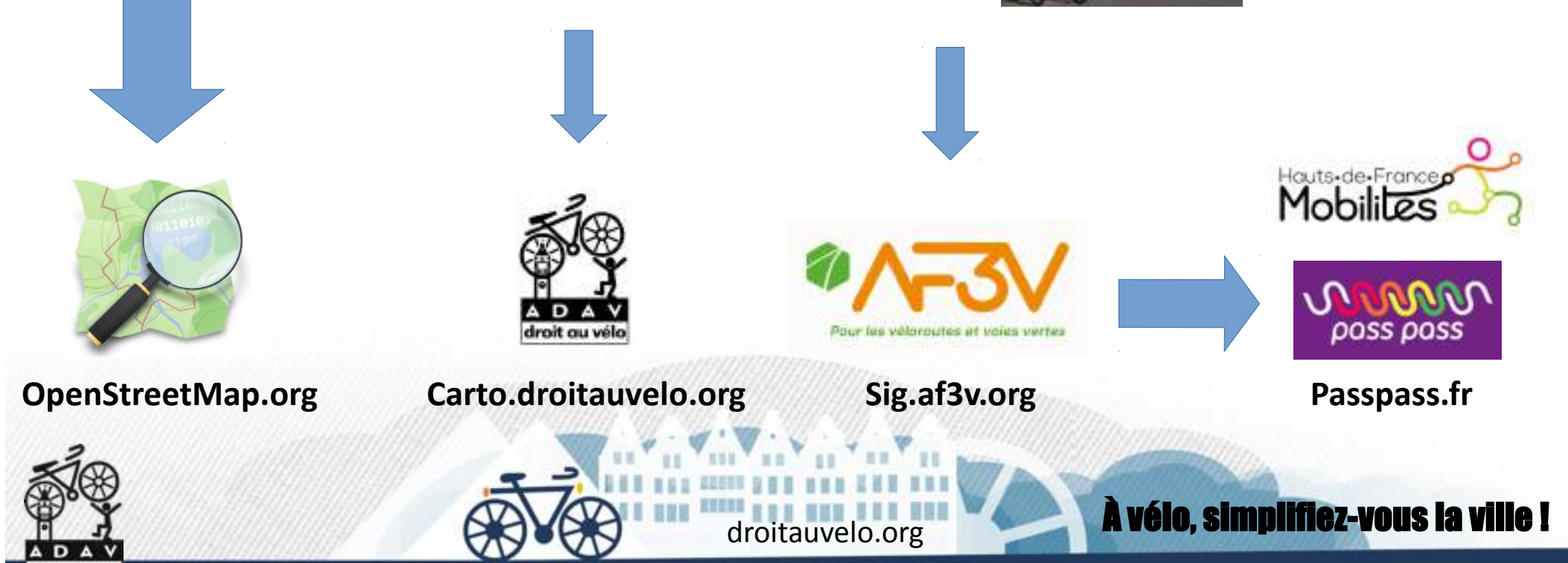

#### **Openstreetmap : Opencyclemap**

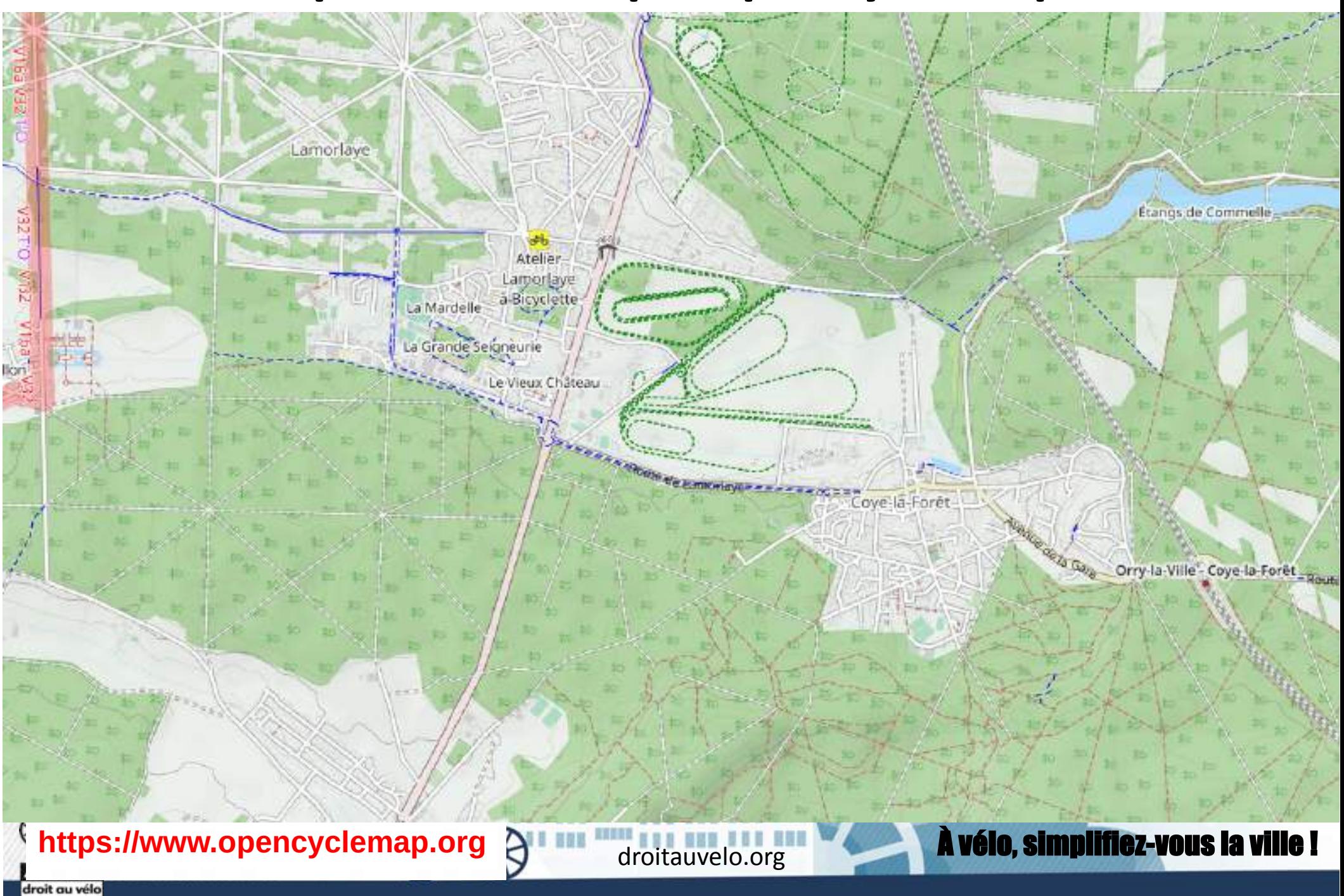

#### **Openstreetmap : Cyclosm**

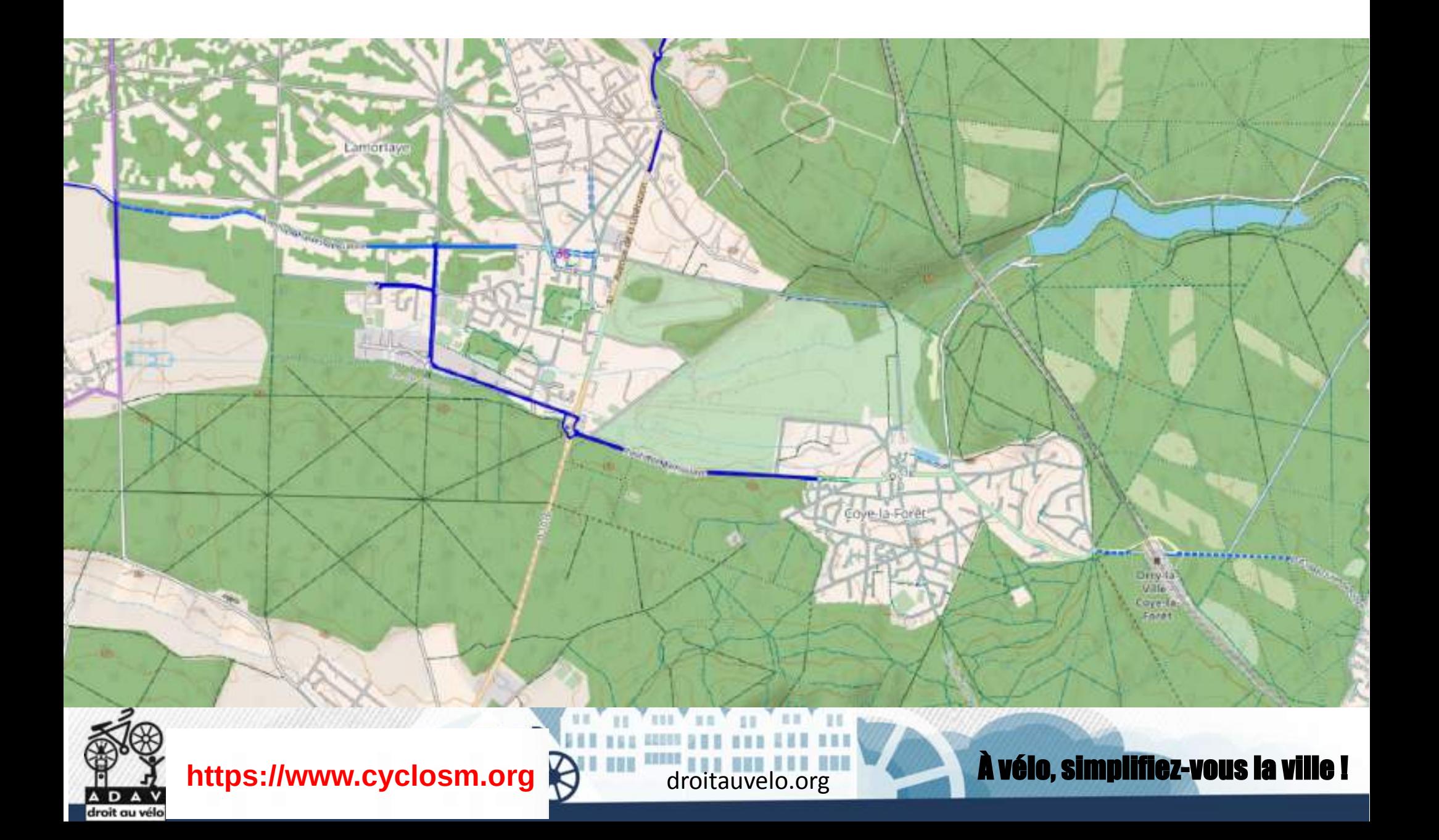

#### **Openstreetmap : GeoVélo**

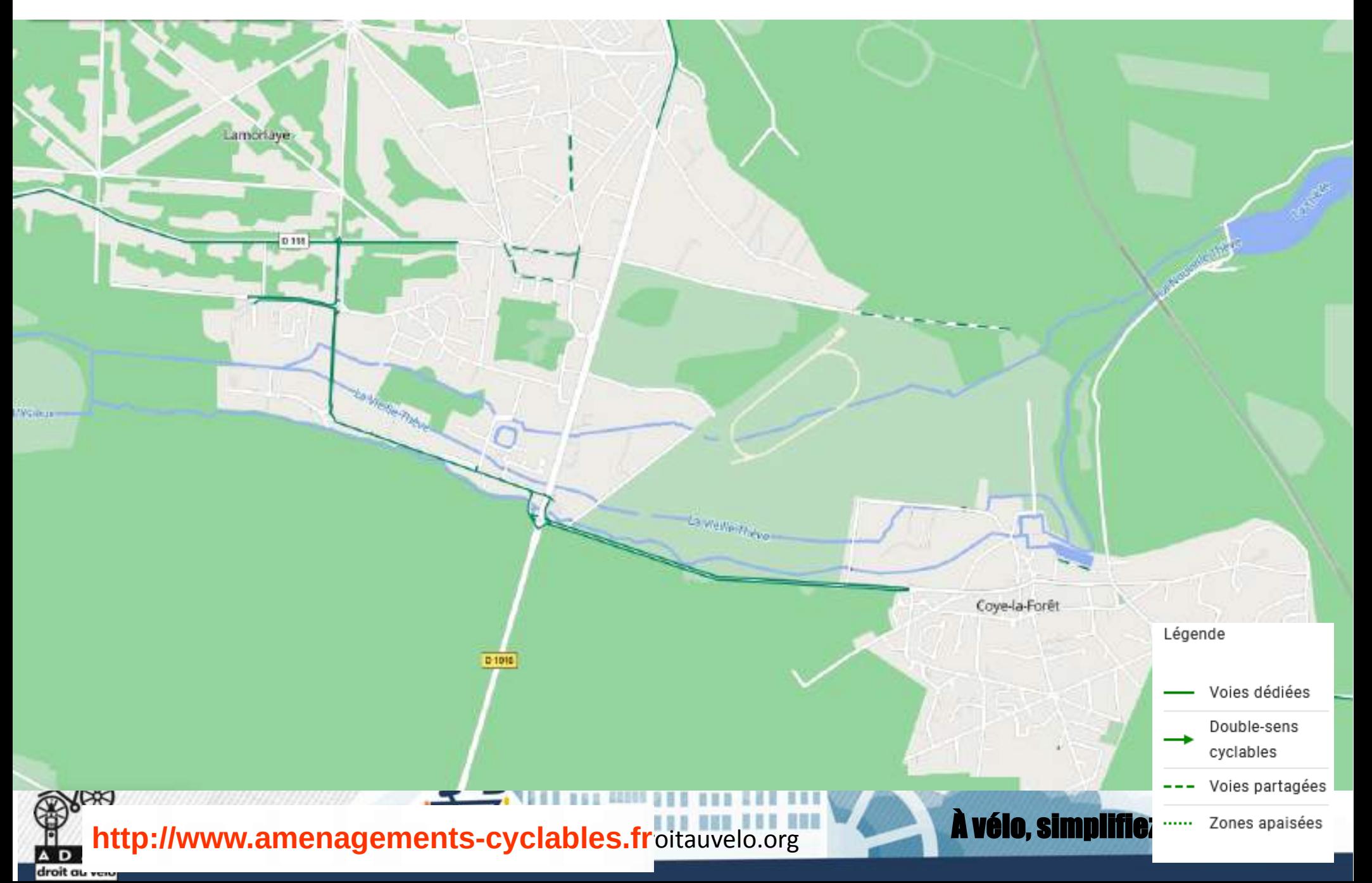

#### Une méthodologie est disponible sur le wiki.openstreetmap.org/wiki/FR :Bicycle

#### **Tous les aménagements peuvent étre intégrés.**

#### **La méthodologie est discutée par la communauté**

**Et retranscris sur la page du wiki**

#### Aménagements pour les cyclistes

OSM fait la distinction entre les handes cyclatiles (lane) et les pistes cyclables (track). Une bande cyclable se trouve sur la chaussée, alors qu'une piste cyclable en est sécarée. Une piste cyclable est généralement séparée de la route par un trottoir. des places de stationnement, une bande herbeuse, des arbres, etc.

Il y a deux manières de représenter les pistes cyclables. La première est de tracer un way séparé la igno de la route et de lui apoliquer le taq highaay-cycleway. La seconde est d'ajouter le taq cycleway-triack au way représentant la route. L'avantage de la première méthode est de pouvoir renseigner plus de détails : tracé plus précis, type de revêtement, barrières, etc. La seconde méthode est plus rapide et dans bien des cas tout aussi précise. Les deux méthodes sont aujourd'hui utilisées.

#### Rappel sur les panneaux "vélo"

Voricie

#### Pistes cyclables

La piste est une chaussée exclusivement réservée aux cycles. Elle peut être unidirectionnelle ou bidirectionnelle. Toutes les voies en dehors des routes qui sont dédiées au cyclisme devraient être tracées séparément dans CSM

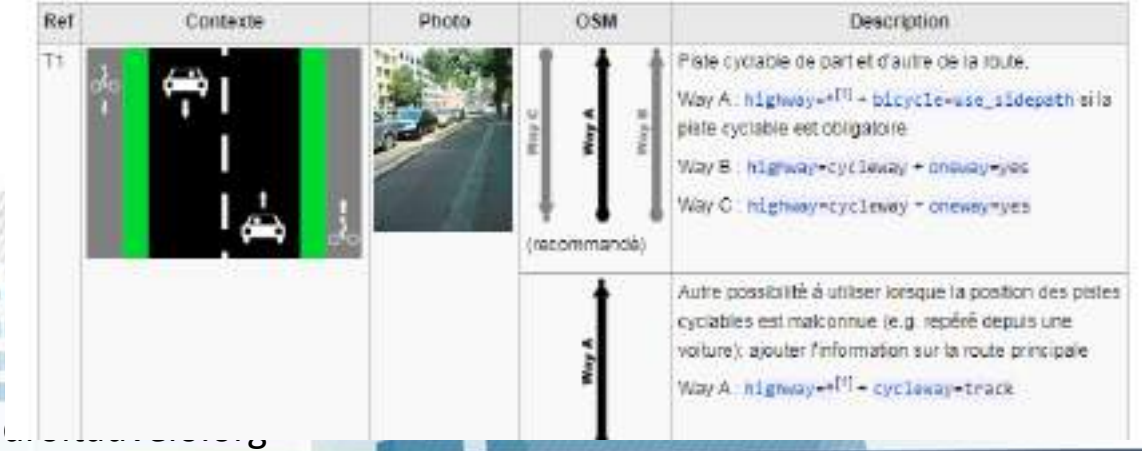

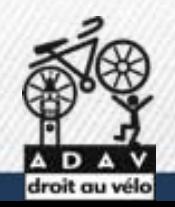

Une méthodologie est disponible sur le wiki.openstreetmap.org/wiki/Bicycle

### **Bandes cyclables**

**Highway = \* + cycleway = lane** **Highway = \* + cycleway:right = lane**

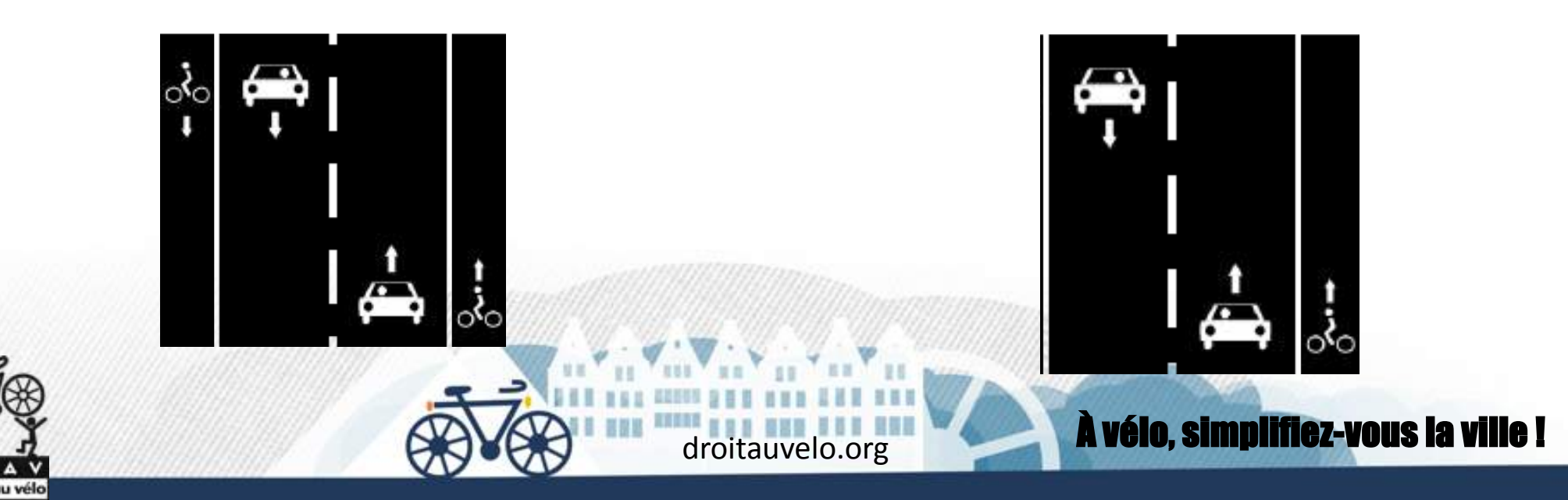

Une méthodologie est disponible sur le wiki.openstreetmap.org/wiki/Bicycle

#### **Chaussidou : CVCB**

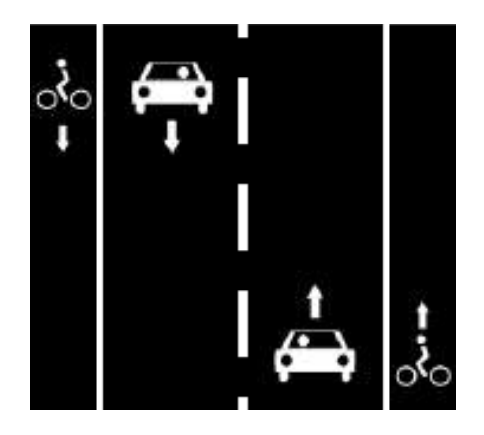

**Highway = \* + cycleway = lane + lane = 1**

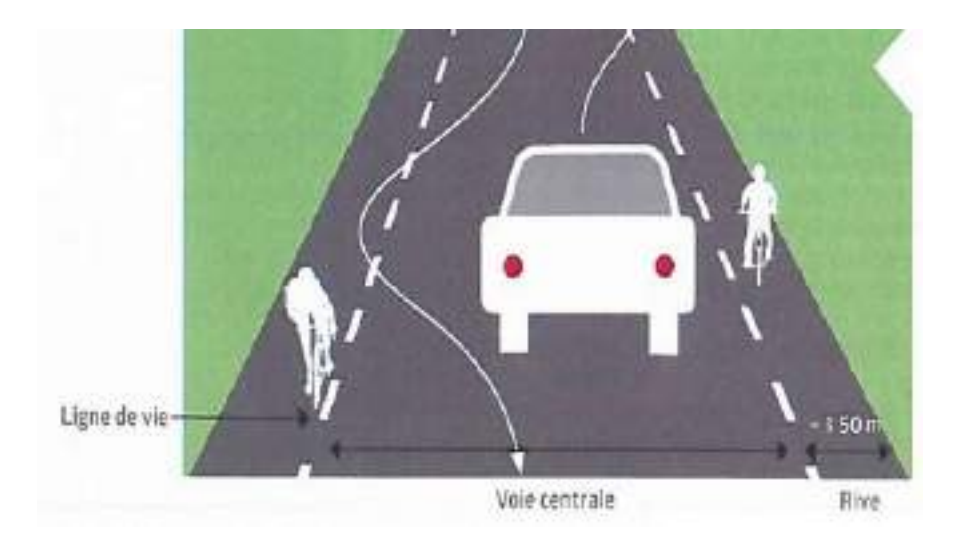

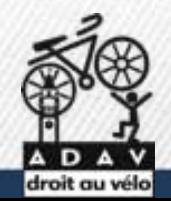

Une méthodologie est disponible sur le wiki.openstreetmap.org/wiki/Bicycle

#### **Pistes cyclables**

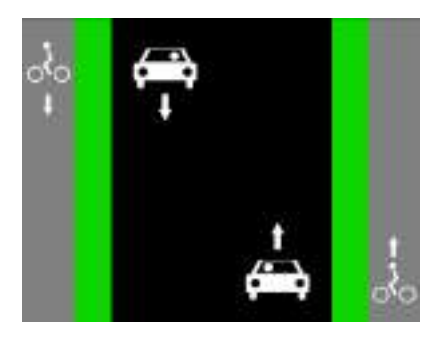

۵

**Highway = cycleway + oneway = yes**

**ou**

**Highway = \***

**+ cycleway = track**

**Highway = cycleway**

**Si piéton autorisé : Foot = yes + Segregeted = no / yes**

Une méthodologie est disponible sur le wiki.openstreetmap.org/wiki/Bicycle

#### **Doubles sens cyclables**

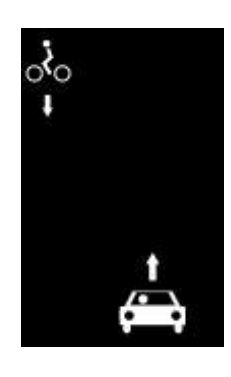

- **En cohabitation**
- **Cycleway = opposite**
- **+ oneway =yes**
- **Avec bande ou piste : + oneway:bicycle = no**

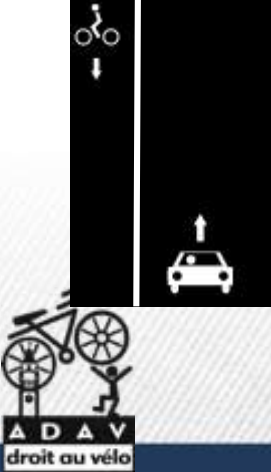

- **Cycleway:left = opposite\_lane + oneway = yes Cycleway:left = opposite\_track**
- **+ oneway:bicycle = no**
- **+ oneway = yes**
- **+ oneway:bicycle = no**

Une méthodologie est disponible sur le wiki.openstreetmap.org/wiki/Bicycle

### **Couloir bus vélo**

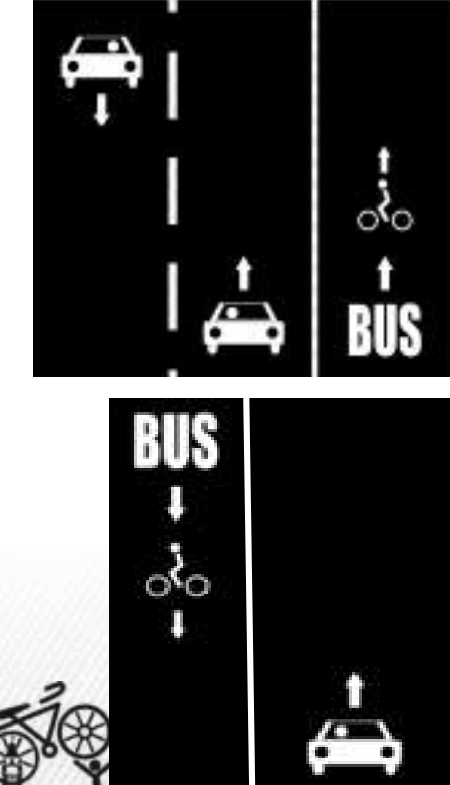

**Highway = \***

**+ Cycleway:right = share\_busway**

**Highway = \***

**+ Cycleway:left = opposite\_share\_busway**

droitauvelo.org**e de la ville de la ville de la ville de la ville leur de la ville de la ville de la ville de la** 

**+ oneway:bicycle = no**

Une méthodologie est disponible sur le wiki.openstreetmap.org/wiki/Bicycle

### **Voie verte**

- **Highway = path**
- **+ Bicycle = designated**
- **+ Foot = designated**
- **+ Surface = paved / concrete /...**
- **+ Traffic\_sign = FR:C115**

**Chemin de halage en voie verte**

**Highway = track / service**

- **motor\_vehicle = destination**
- **+ Bicycle = designated**
- **+ Foot = designated**
- **+ Surface = paved / concrete /...**
- **+ Traffic\_sign = FR:C115**

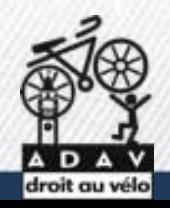

Une méthodologie est disponible sur le wiki.openstreetmap.org/wiki/Bicycle

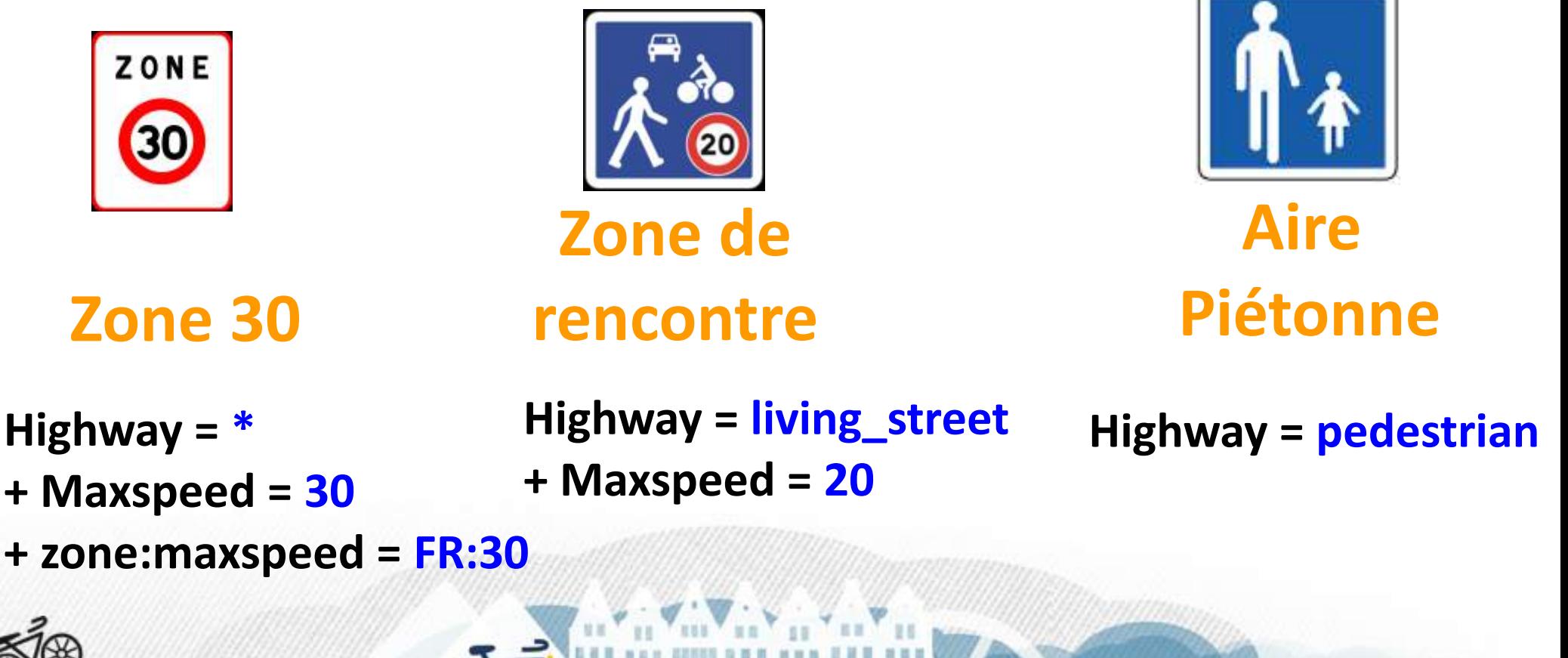

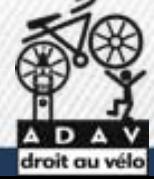

#### **Stationnement Vélo**

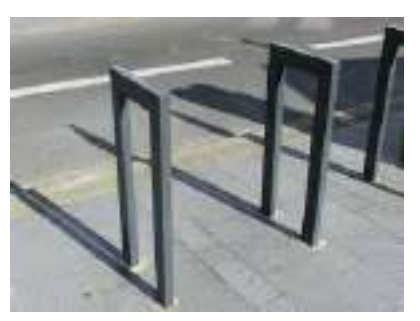

**Amenity = bicycle\_parking + bicycle\_parking = stands + capacity = 10 (5 arceaux)**

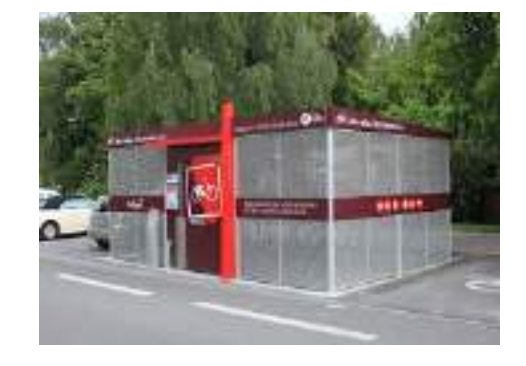

**Amenity = bicycle\_parking + bicycle\_parking = shed + capacity = 20**

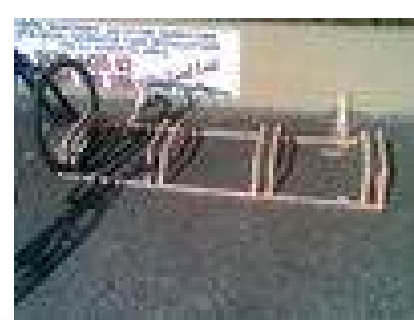

**Amenity = bicycle\_parking + + bicycle\_parking = wall\_loops**

**+ capacity = 4**

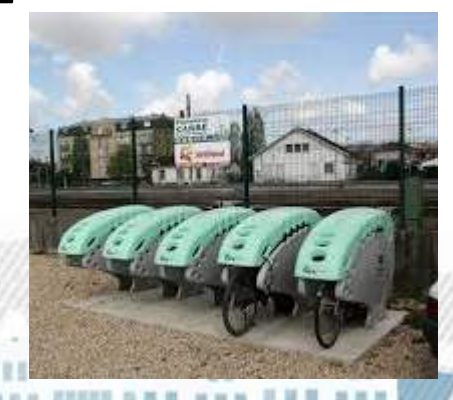

**Amenity = bicycle\_parking + bicycle\_parking = lockers + capacity = 5**

droitauvelo.org **Avélo, simplifiez-vous la** 

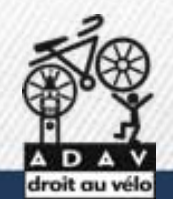

#### **Organiser une carto party !**

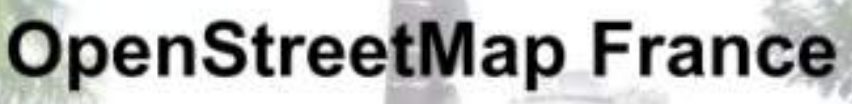

Cartographions le monde rue après rue...

Carto-partie vélo 19 septembre 2015 1 rue d'Auvours, Nantes

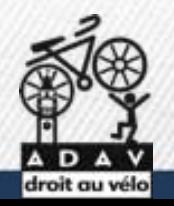

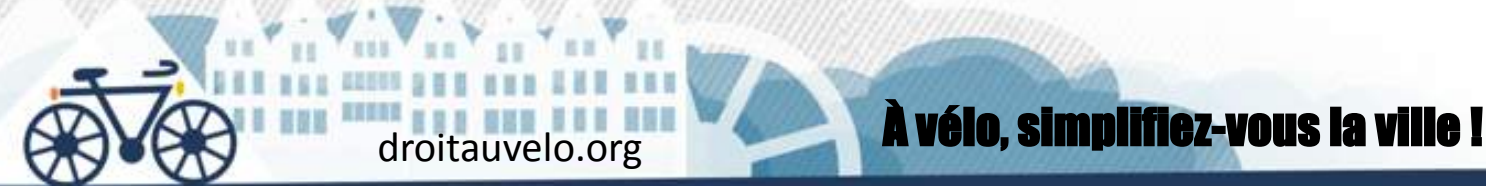

#### **Organiser une carto party !**

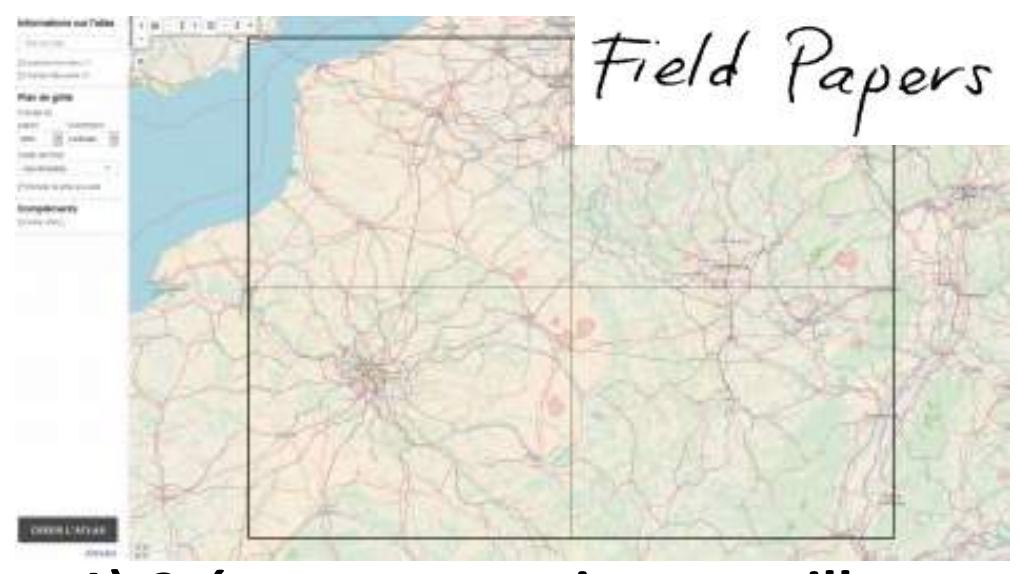

**1) Créer cartes papiers et grilles 2) Aller sur le terrain**

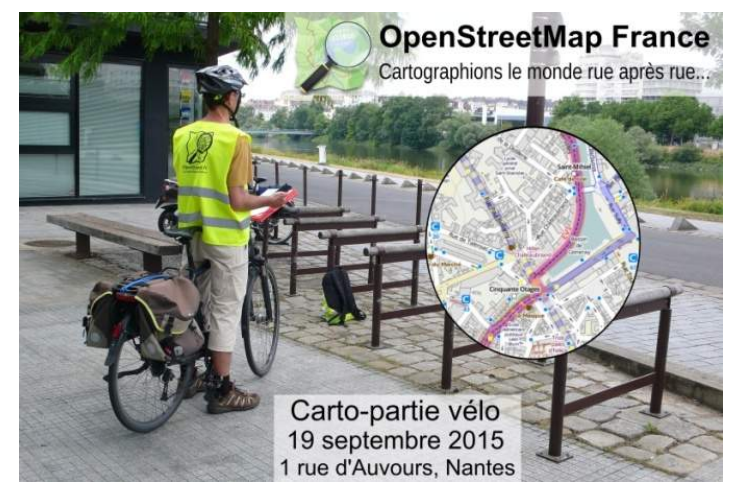

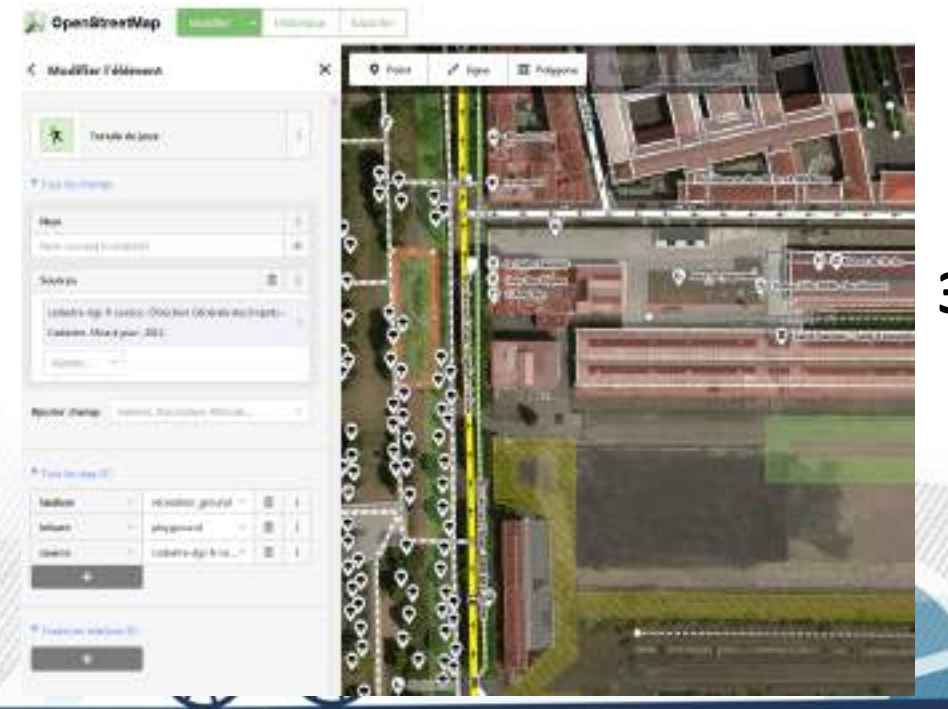

#### **3) Contribuer dans OSM**

À vélo, simplifiez-vous la ville !

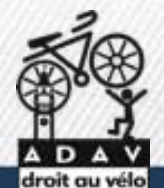

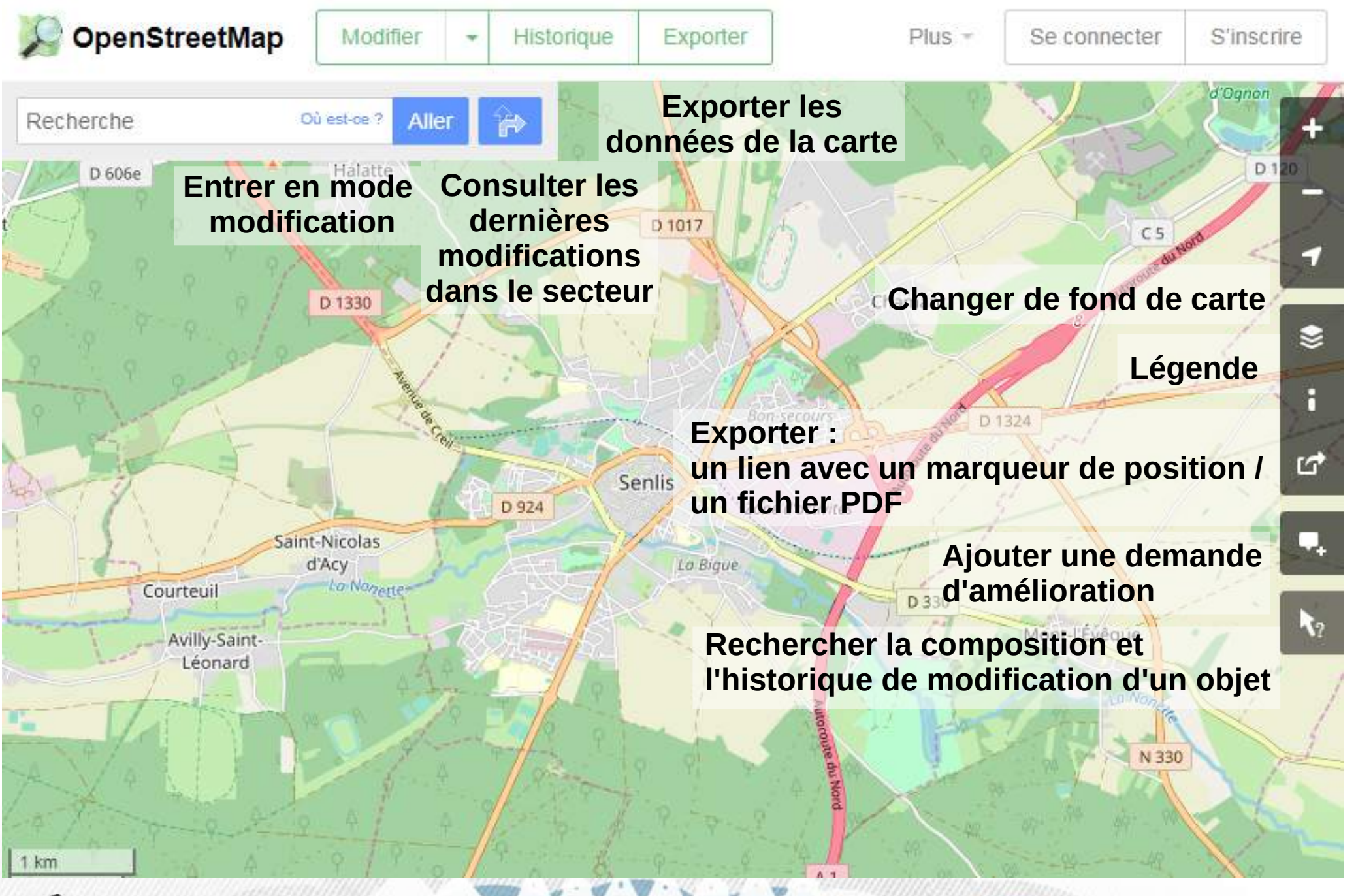

droitauvelo.org**e de la ville de la ville de la ville de la ville !** 

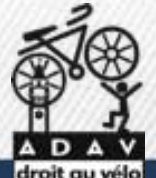

#### **A savoir : interroger l'historique d'un élément**

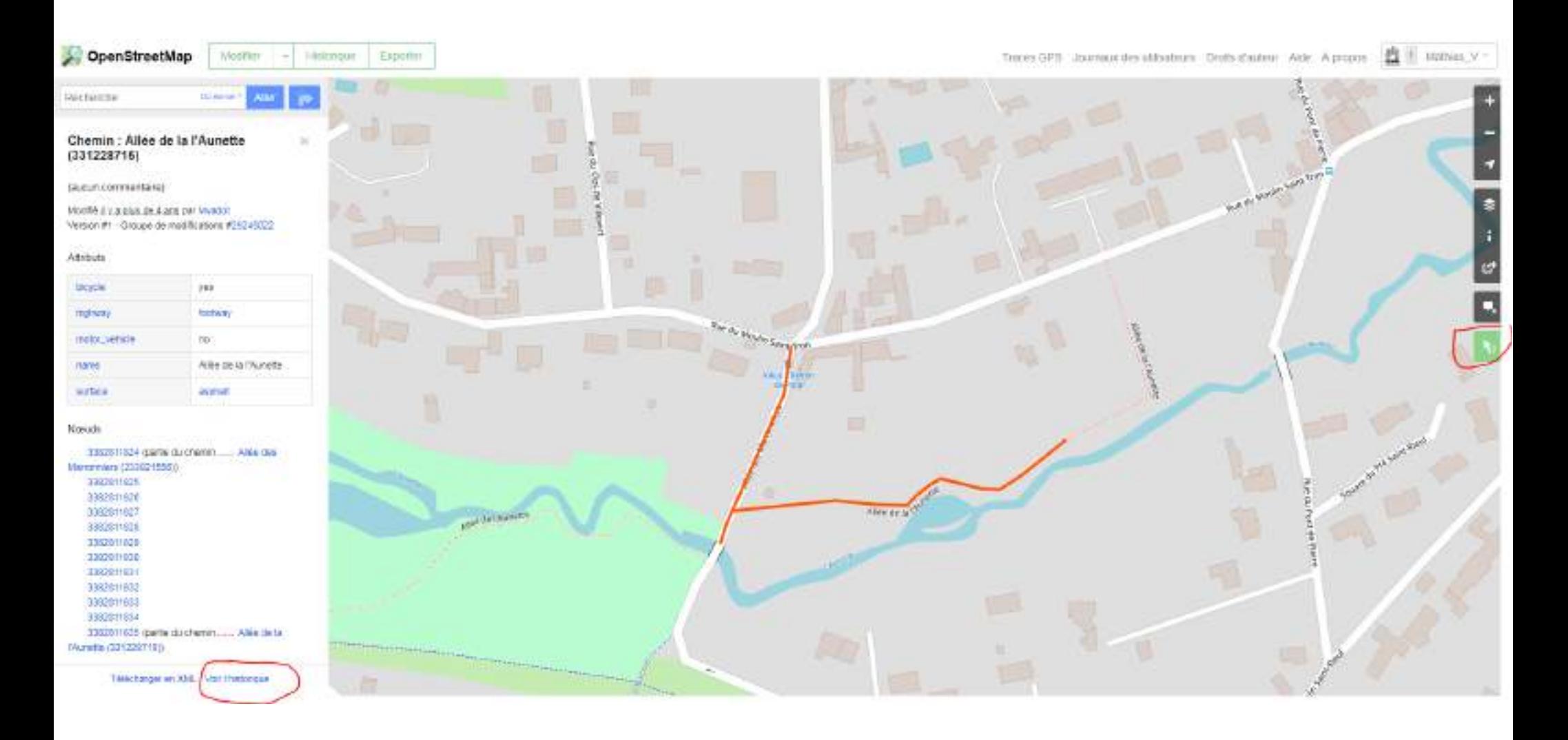

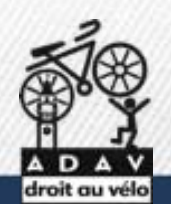

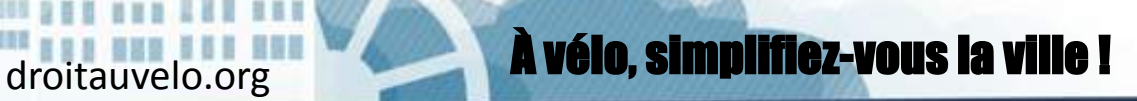

#### **Importer une trace GPS**

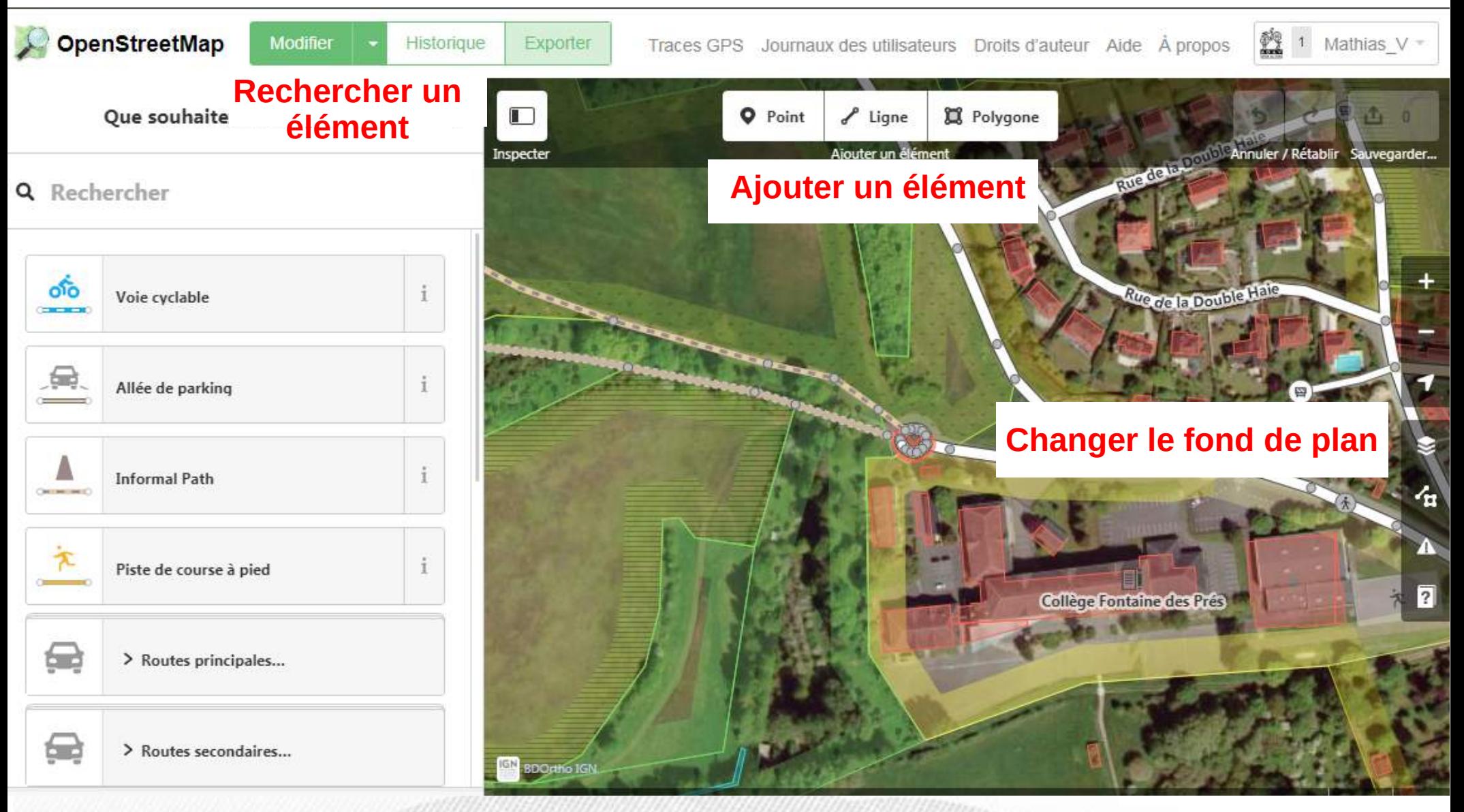

droitauvelo.org**e de la ville de la ville de la ville de la ville de la ville de la ville de la ville de la ville de la ville de la ville de la ville de la ville de la ville de la ville de la ville de la ville de la ville** 

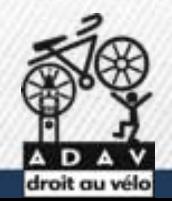

#### **A savoir : changer le sens d'une rue**

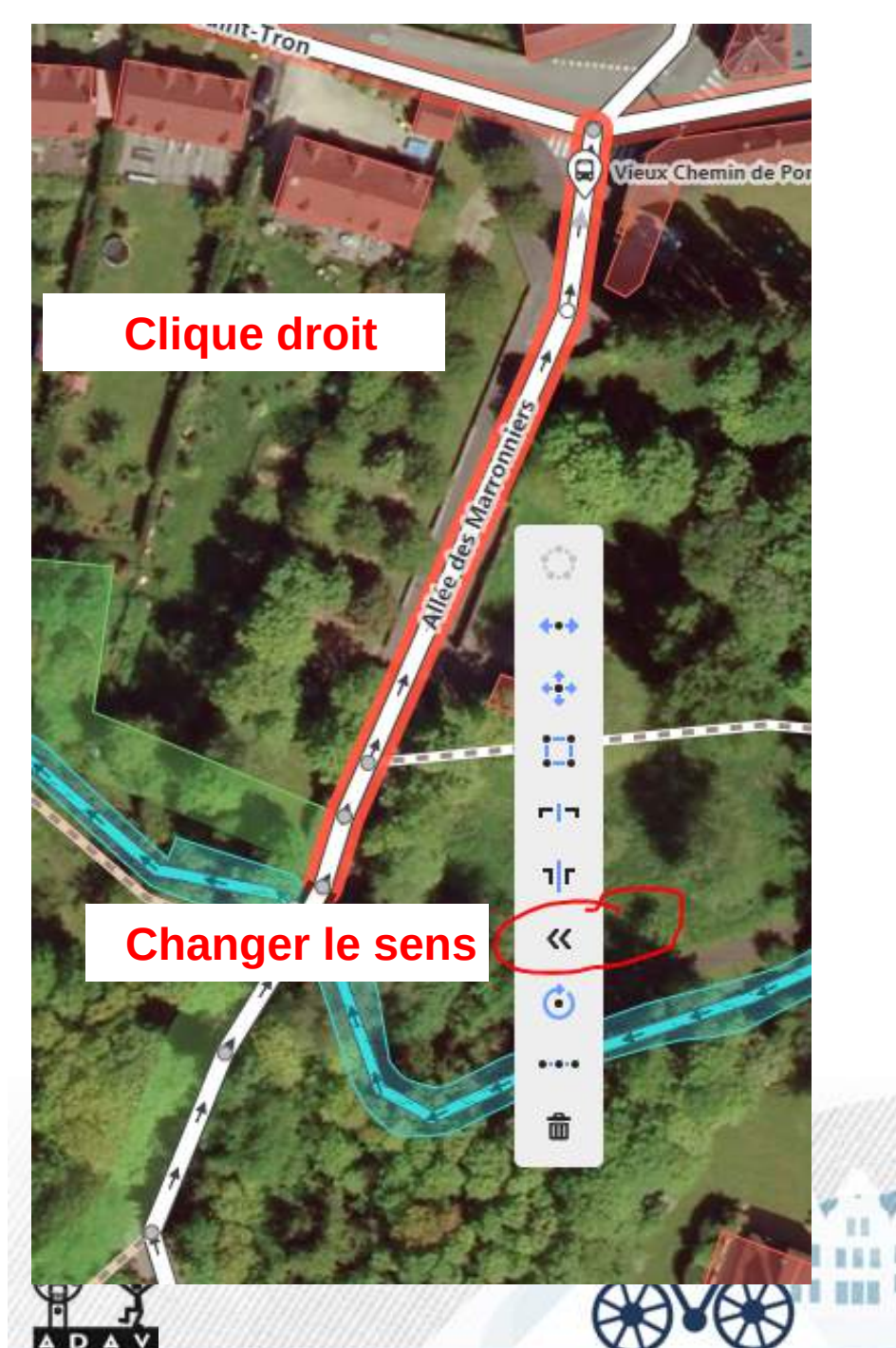

droit au vélo

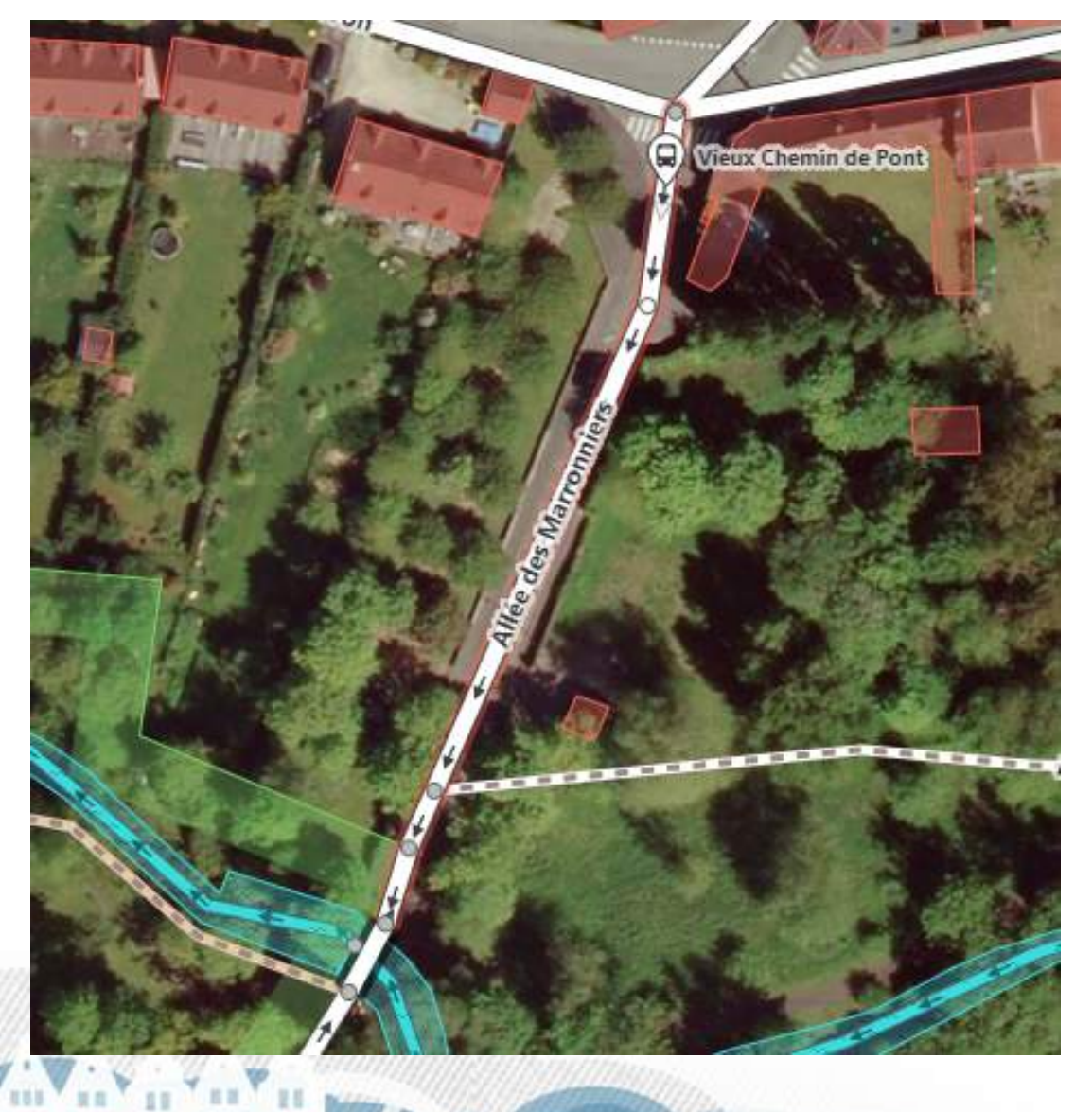

#### droitauvelo.org**e de la ville de la ville de la ville de la ville !**

## **A savoir : chercher un élément dans le formulaire**

droitauvelo.org

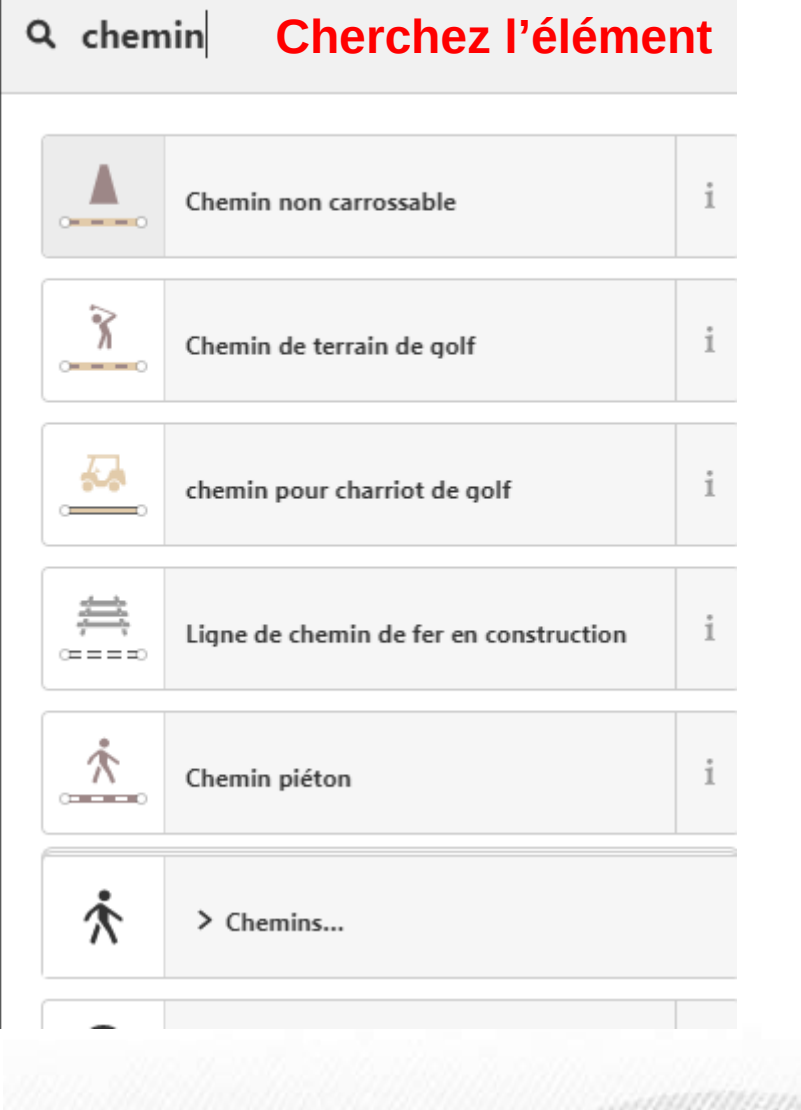

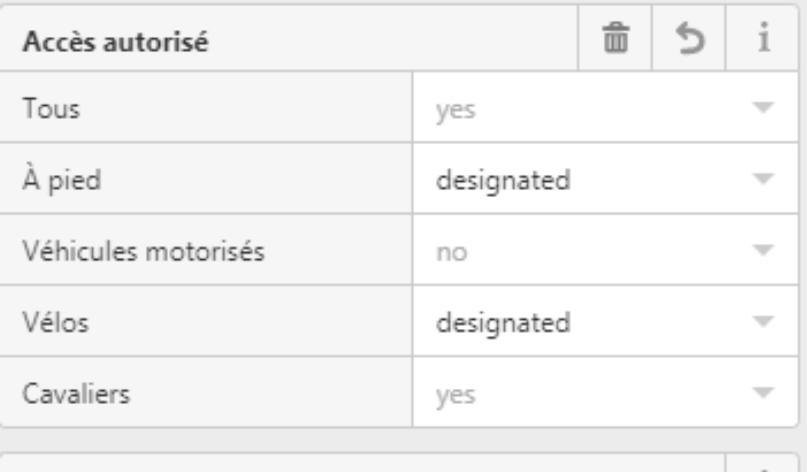

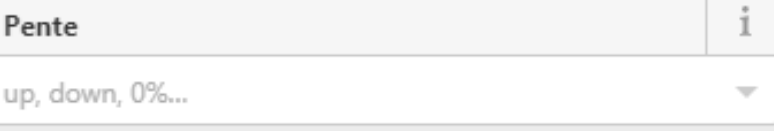

Ajouter un attribut :

À corriger, Accès aux chiens, Accès...

#### **Et complétez**

#### $\vee$  Tous les attributs (4)

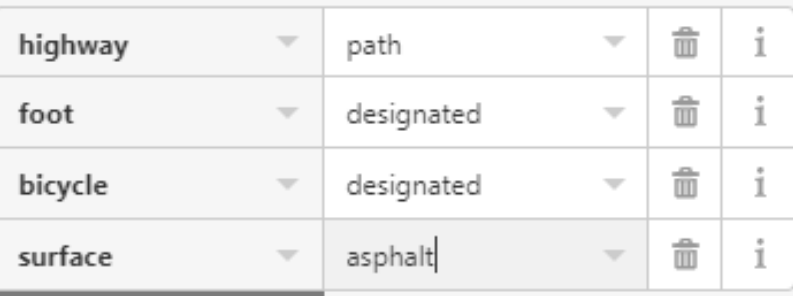

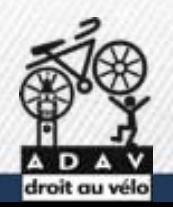

#### **A savoir : changer le fond de plan**

**Changer le fond de plan Ici le cadastre**

**Afficher les traces GPS importer : suivre la trace que l'on a créé et importé** 

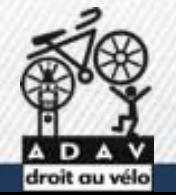

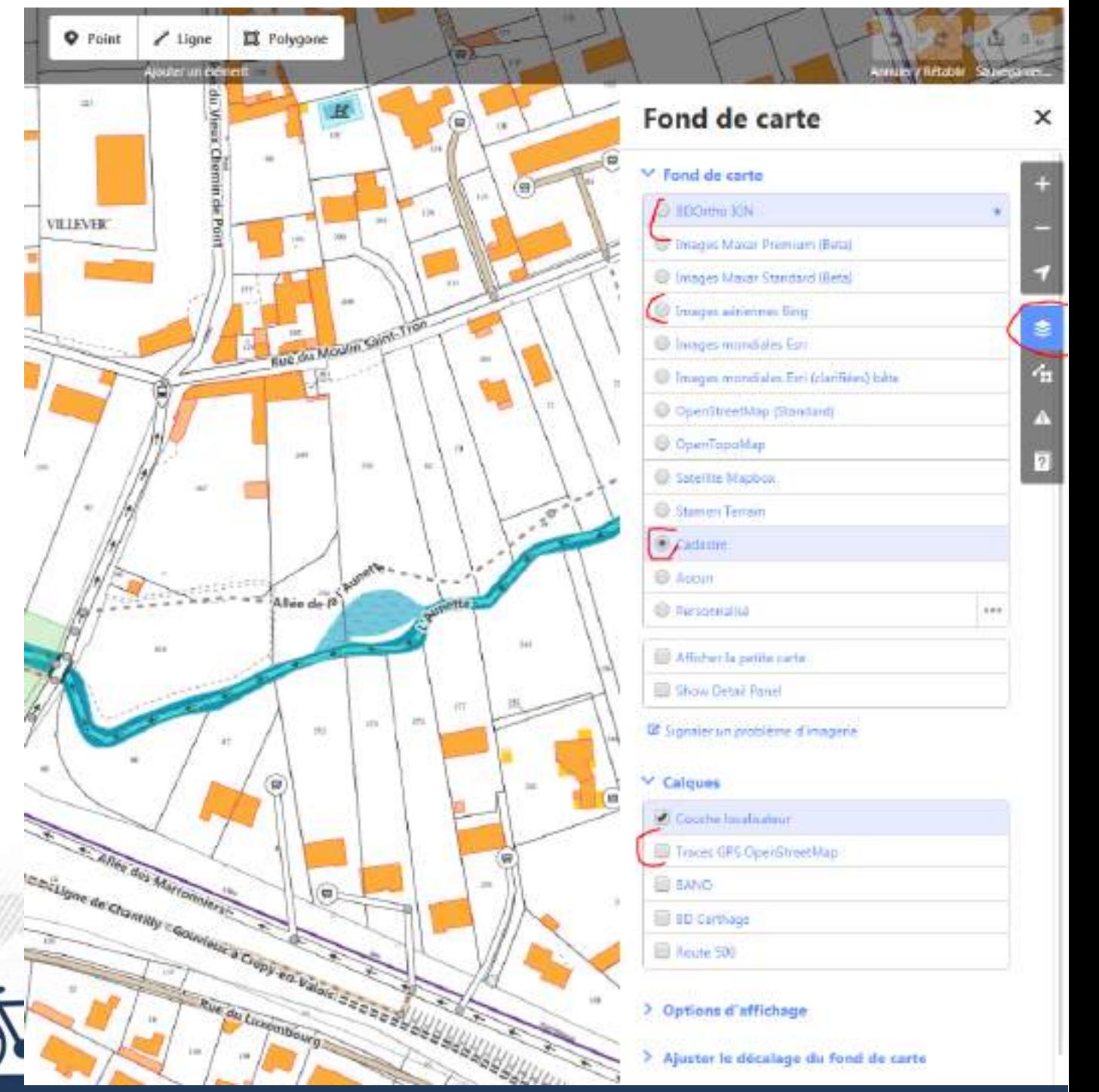

### **Calculer un itinéraire : Brouter**

**http://brouter.de/brouter-web/**

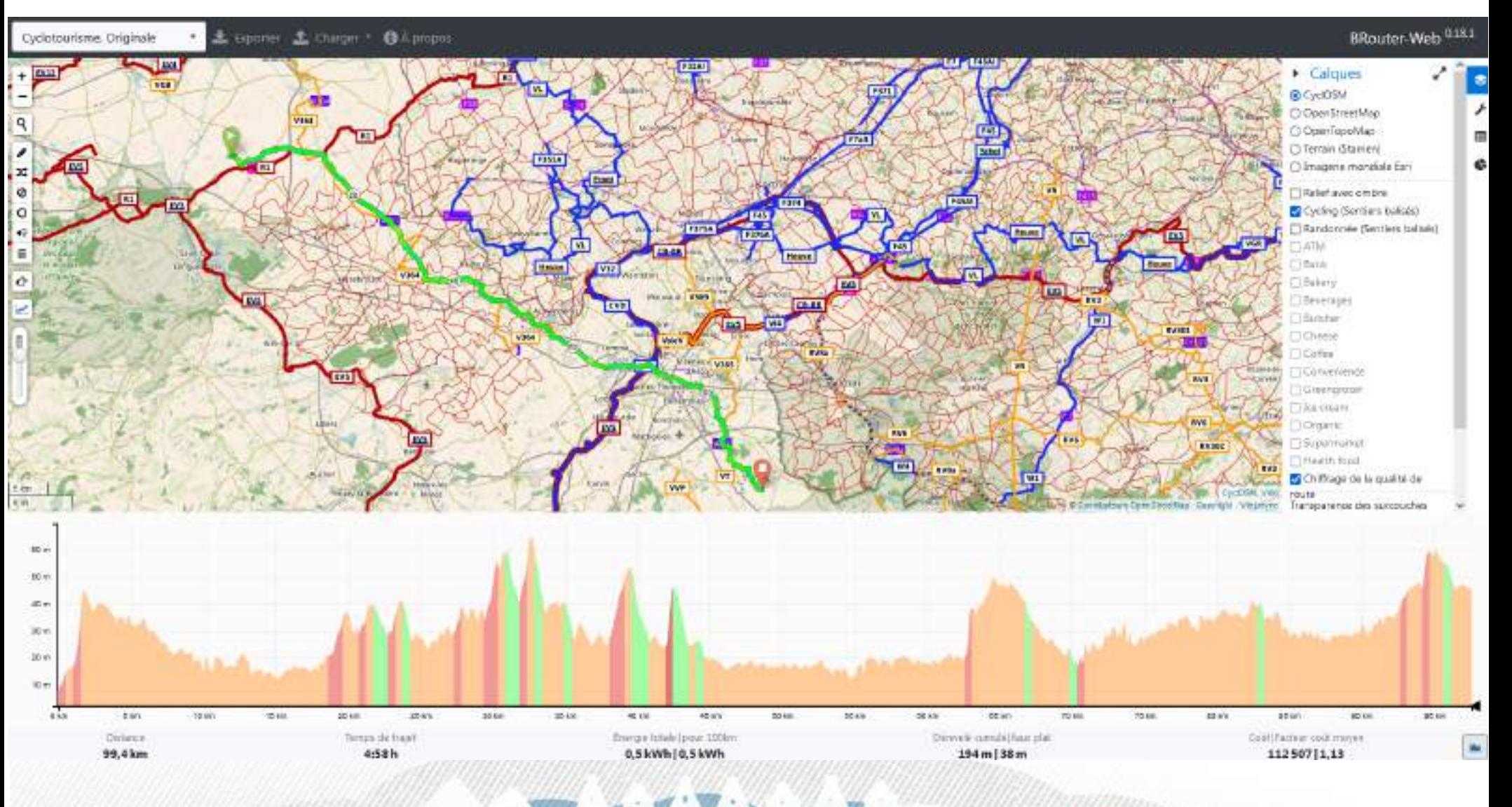

droitauvelo.org**e de la ville de la ville de la ville de la ville de la ville de la ville de la ville de la ville de la ville de la ville de la ville de la ville de la ville de la ville de la ville de la ville de la ville** 

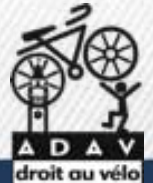

### **Trouver un camping : Open Camping Map**

**https://opencampingmap.org**

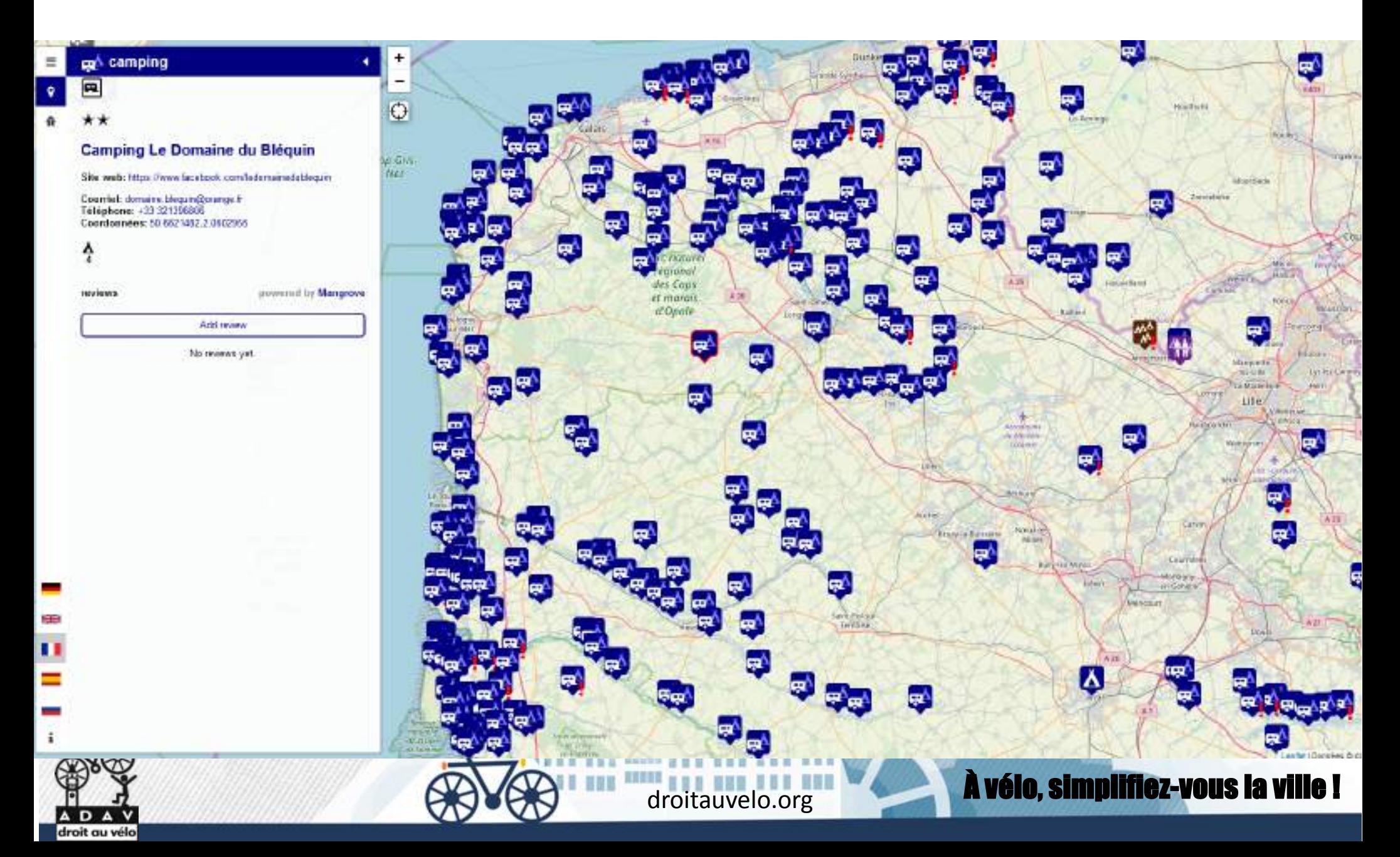

### **Des outils d'analyses des contributions OSM**

#### **http://resultmaps.neis-one.org/**

#### **Overview of the ResultMaps @ neis-one.org**

Copyright @ Pascal Neis - Map data @ OpenStreetMap contributors

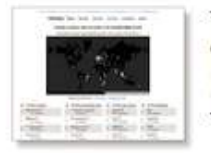

**Trending countries, cities and topics** of the OpenStreetMap #world (Since June 1st, 2020) Website - Twitter

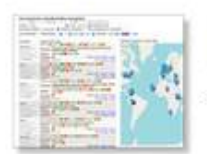

**Find suspicious OSM Changesets** (Since January 20th, 2016) Website - Blog Post

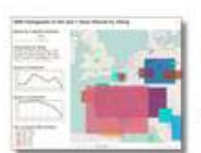

**Filtering OSM Changesets** by a Specific Comment (Since February 2nd, 2014) Website - Blog Post

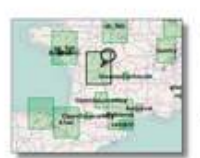

**Create Your Personal OSM Contributors Feed** (Since July 1st, 2012) Map - Blog Post

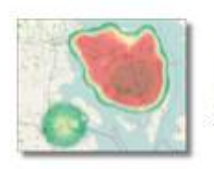

"Your OSM Heat Map" (aka Where did you contribute?) (Since August 14th, 2011) Website - Blog Post

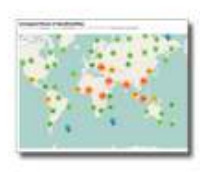

**Unmapped Places of OSM** (Since August 1st, 2010) Map - Blog Post

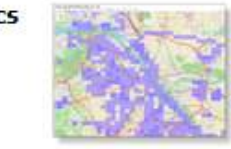

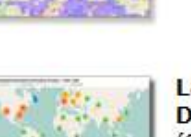

**Latest OSM Changeset Discussions & Comments** (Since March 20th, 2015) Website - Blog Post - Twitter

**Latest OSM Edits per Tile** 

(Since April 1st, 2020)

Website - Twitter

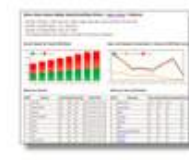

Stats about added OSM Notes (Since May 5th, 2013) Website - Blog Post

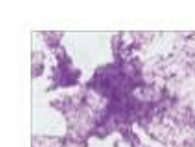

**GPS-Grid-Map** (May 27th, 2012) Map - Blog Post

**OSMfight** (Since July 10th, 2011) Website - Blog Post

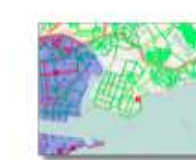

W W

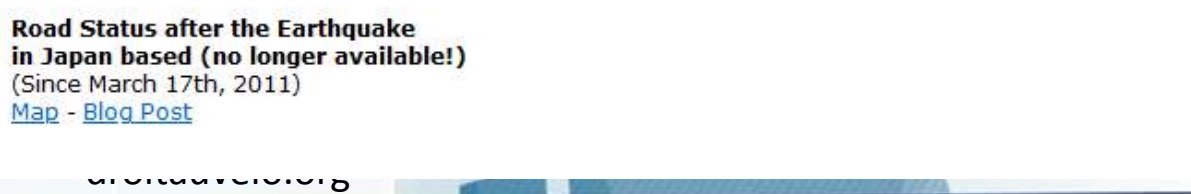

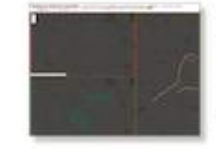

**Changeset by Comparison** Visualization (Since March 1st, 2020) Website - Twitter

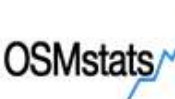

OSMstats Statistics of the free wiki world map (Since September 7th, 2014) Website - Blog Post

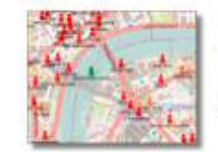

**Overview of OSM Contributors** aka Who's around me? (Since January 6th, 2013) Map - Blog Post

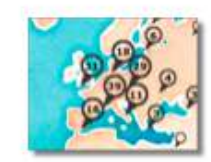

Where are the new OSM Contributors? (Since April 29th, 2012) Map & Country Lists - Blog Post

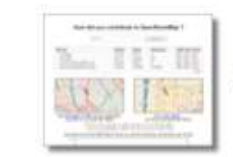

How did you contribute to OSM? (Since September 18th, 2010) Website - Blog Post

DAV droit au vélo

## **Utiliser Mapillary / Kartaview**

#### **https://kartaview.org/**

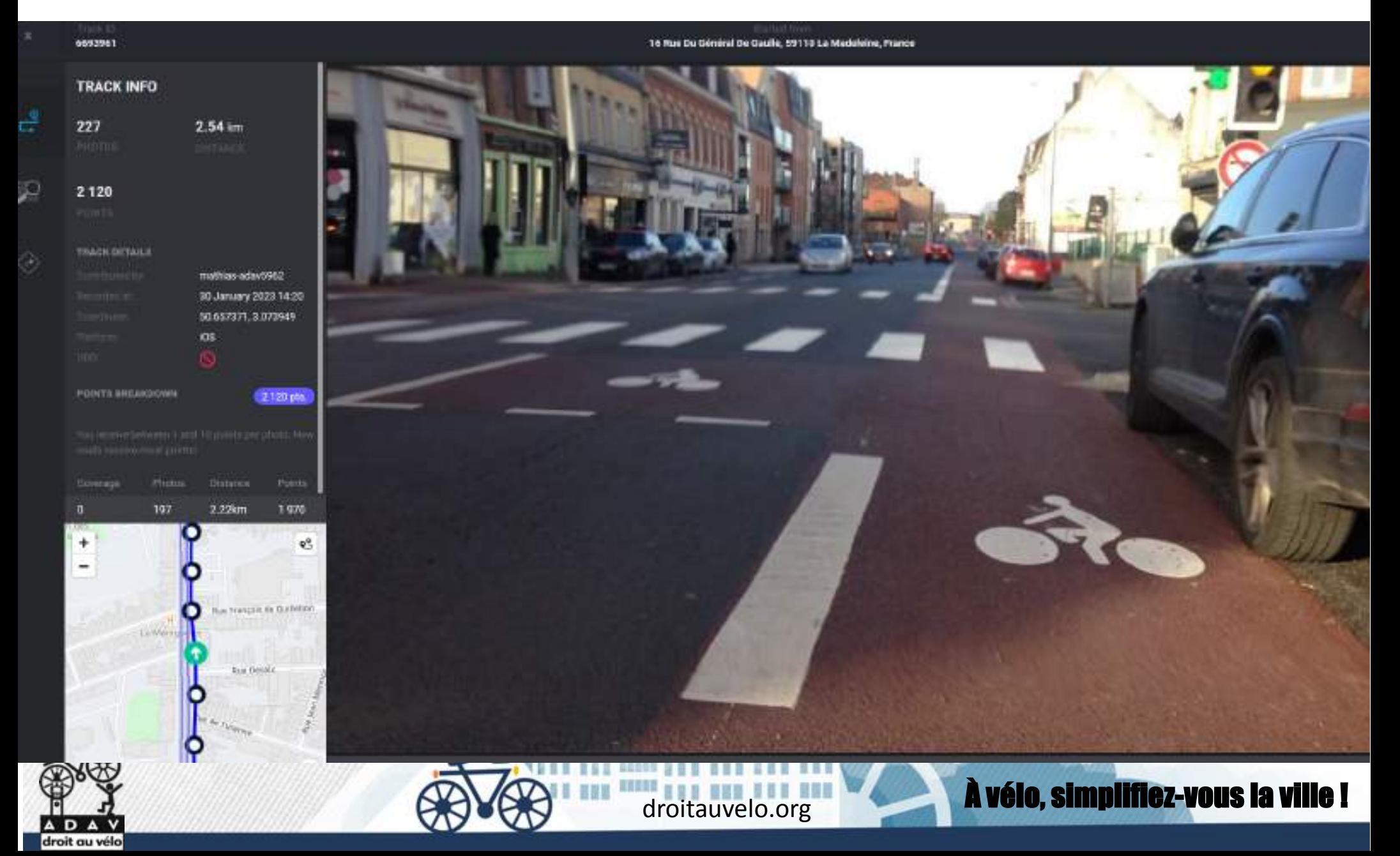

#### **Contribuer à OSM sur Smartphone**

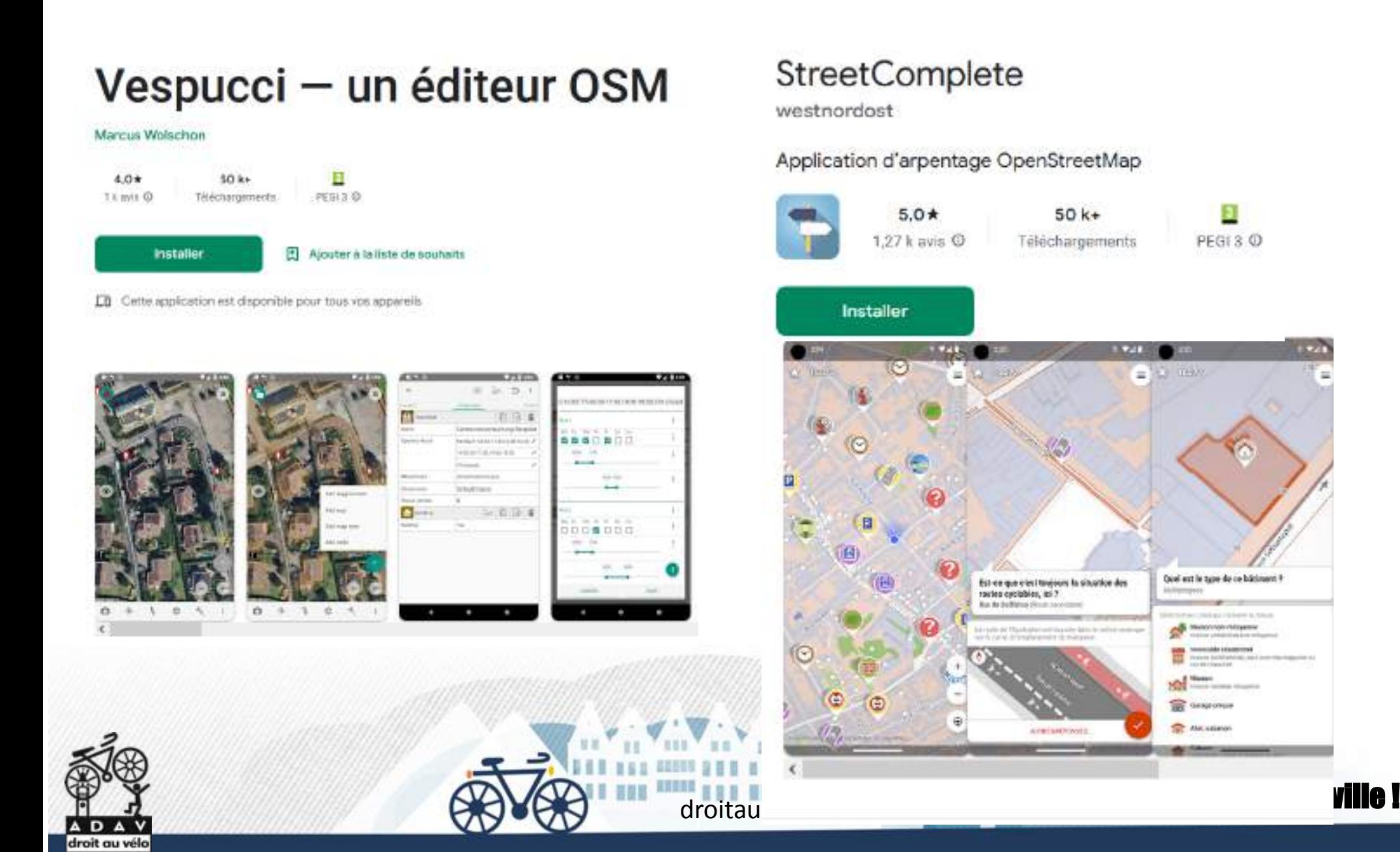

#### **Contribuer à OSM sur PC avec JOSM**

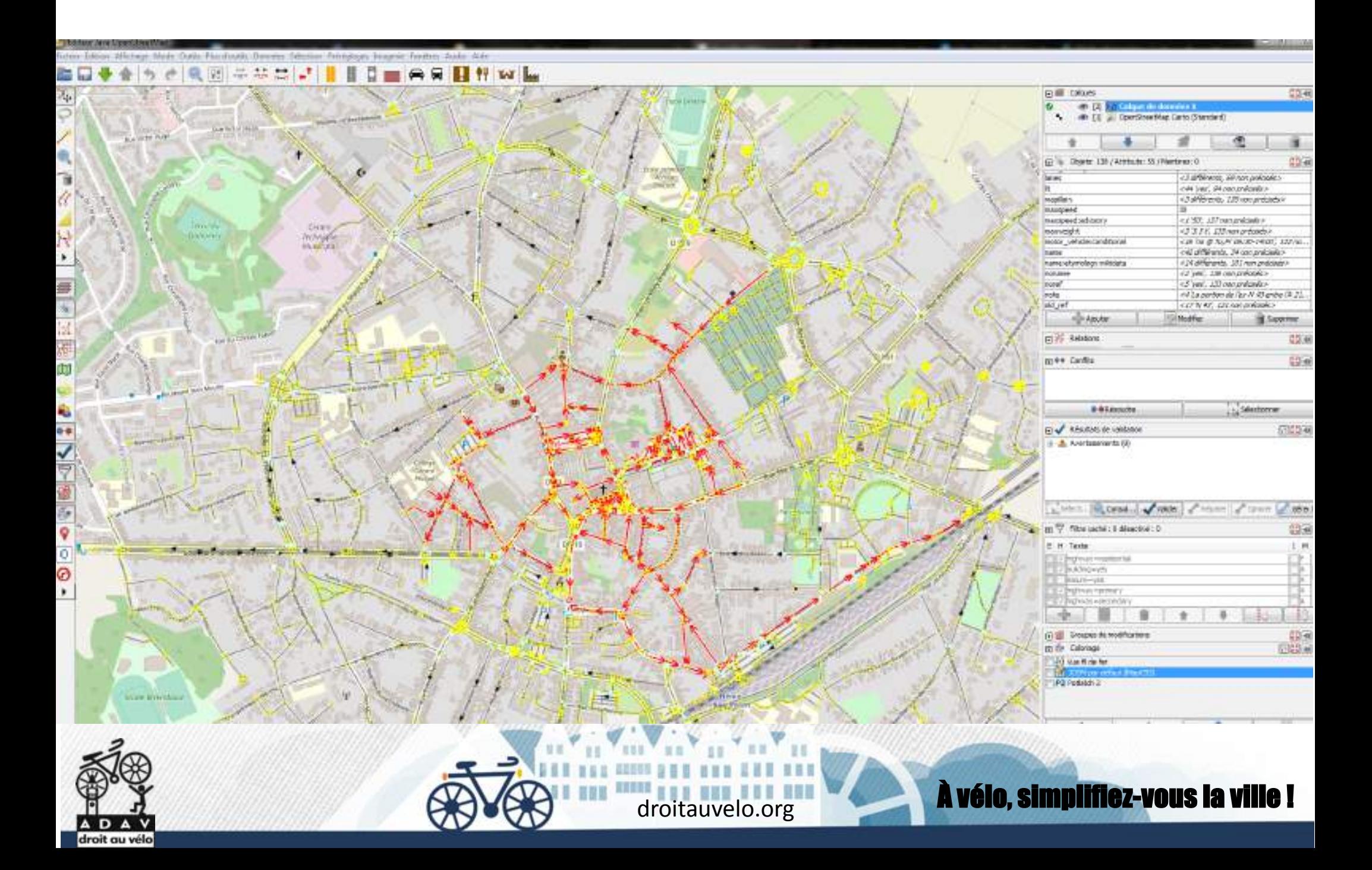

#### **Créer une carte Umap**

**Umap.openstreetmap.org**

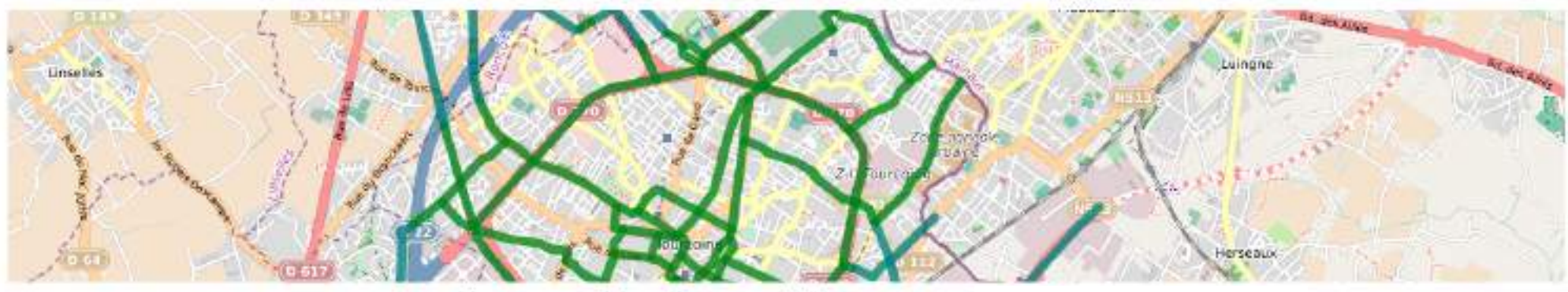

Tourcoing : proposition réseau cyclable structurant

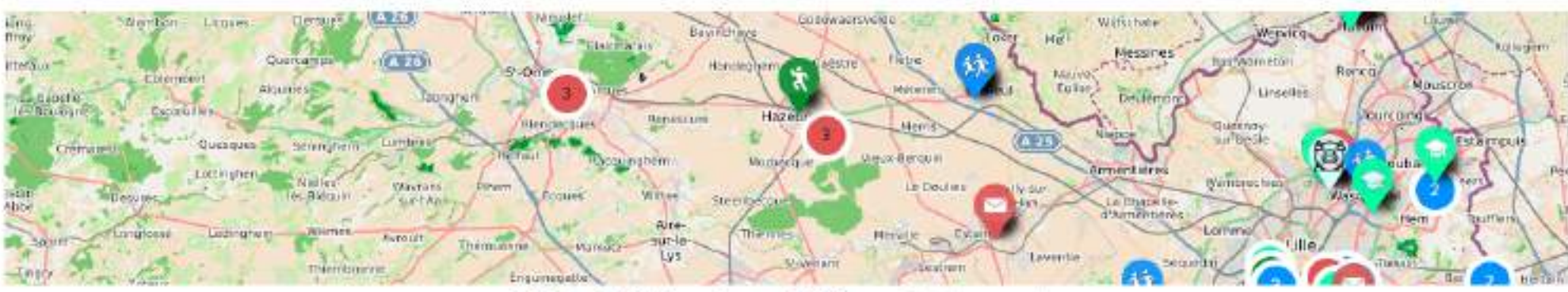

**CREM : initiatives écomobilité** 

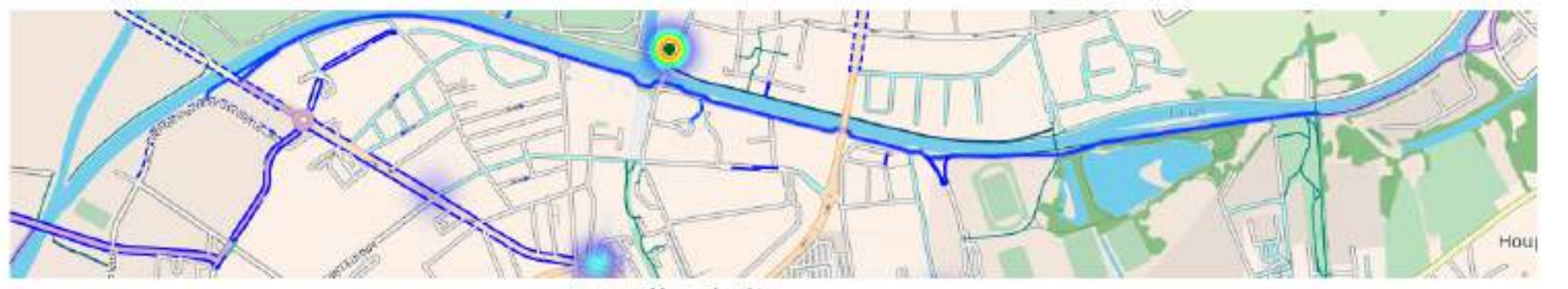

Armontières à vélo

### **Créer une carte Umap**

#### **Umap.openstreetmap.org**

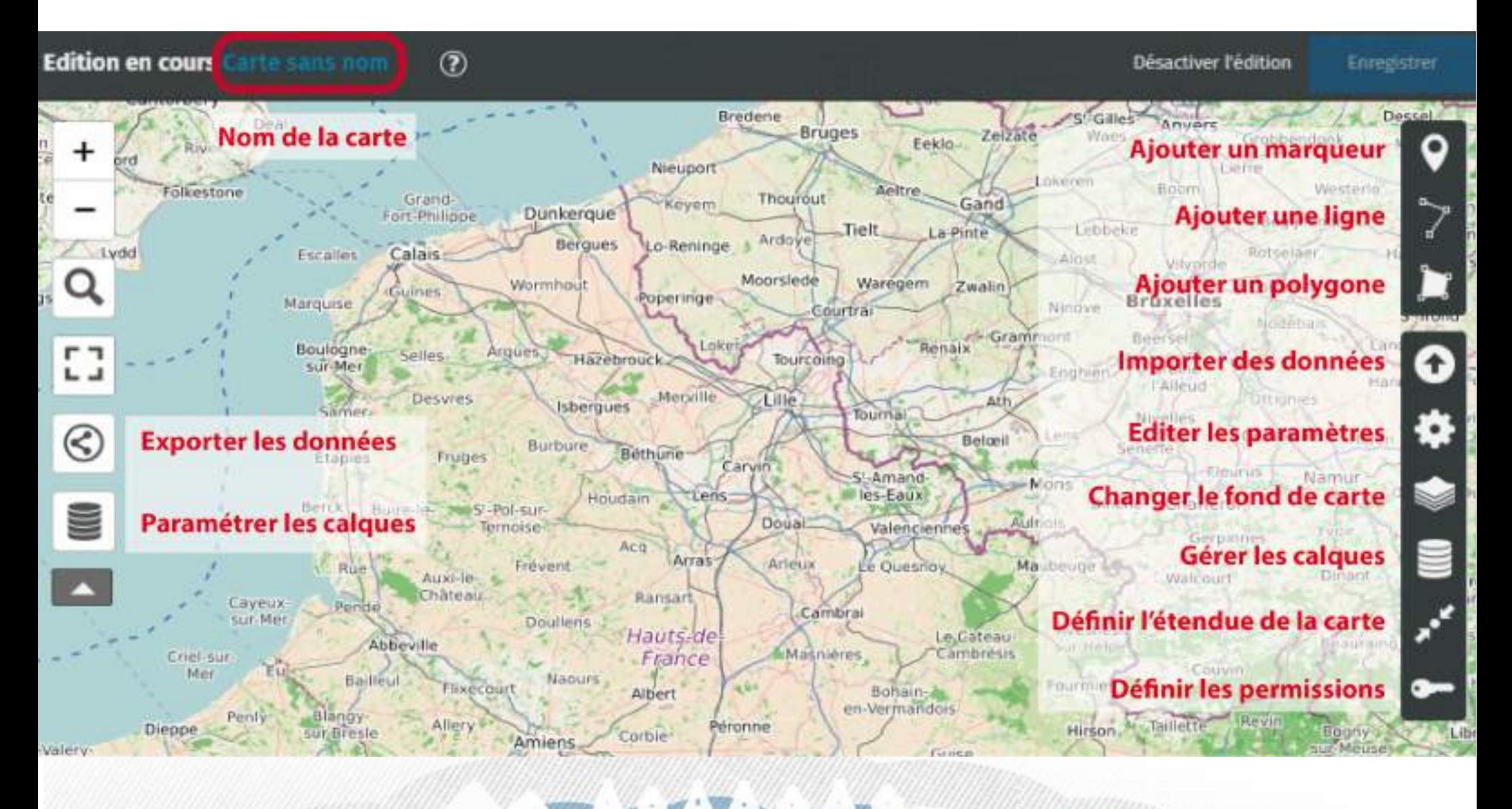

droitauvelo.org**e de la ville de la ville de la ville de la ville !** 

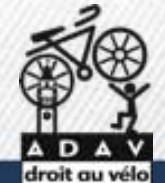

#### **Créer une carte Umap**

#### **Umap.openstreetmap.org**

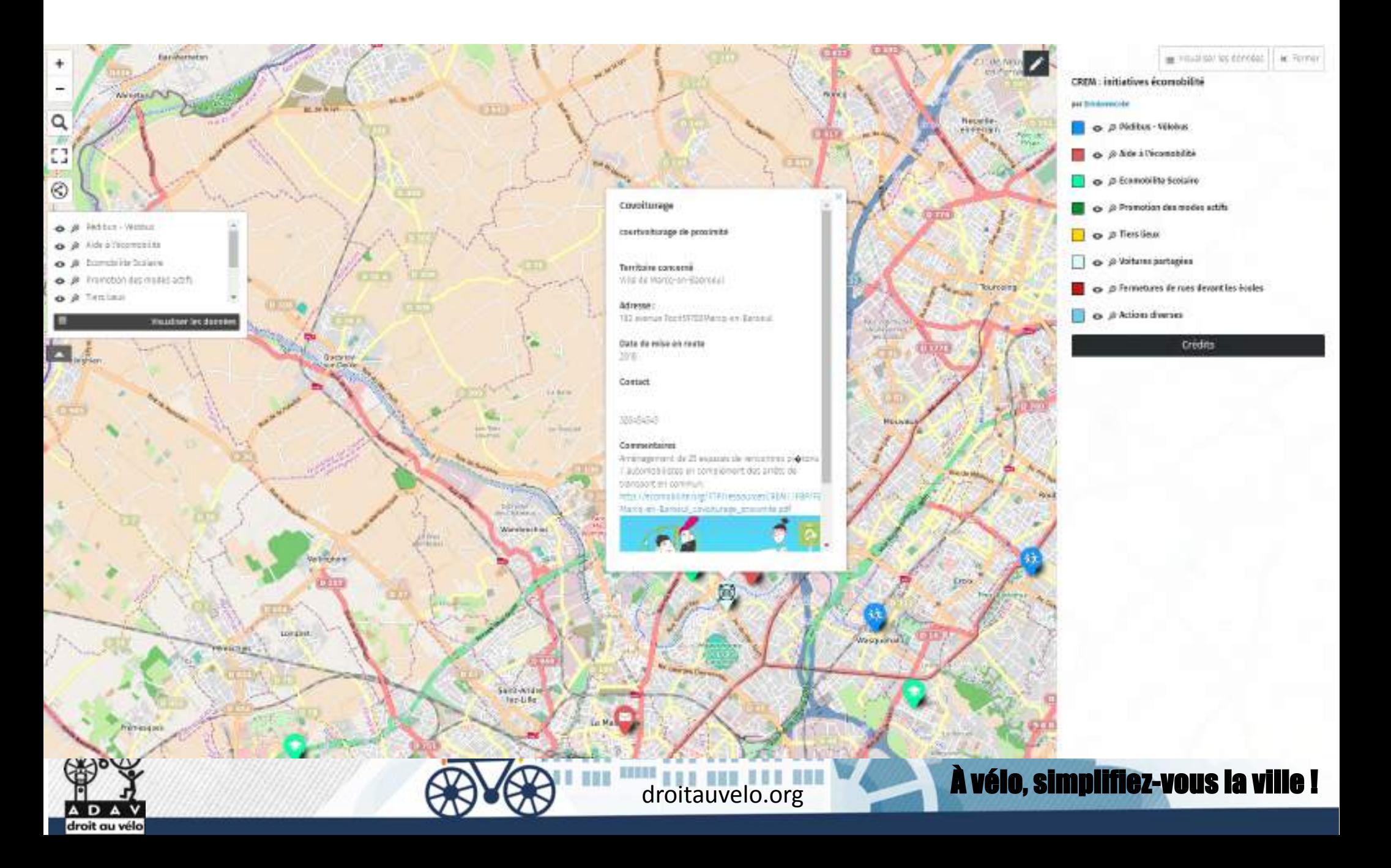

#### **Modifier l'apparence d'une**

**couche**

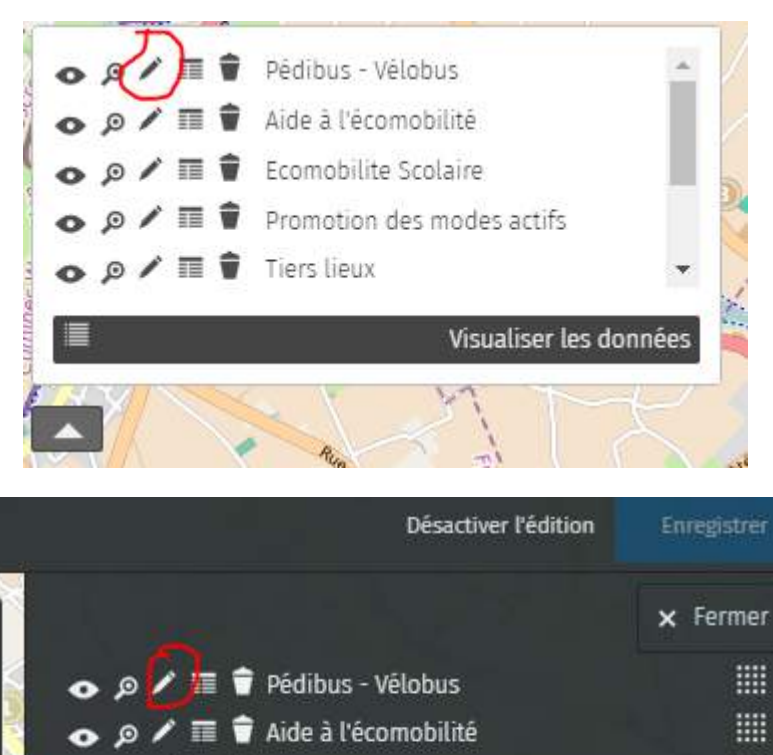

O

 $\sum_{i=1}^{n}$ 

G

 $\frac{1}{2}$ 

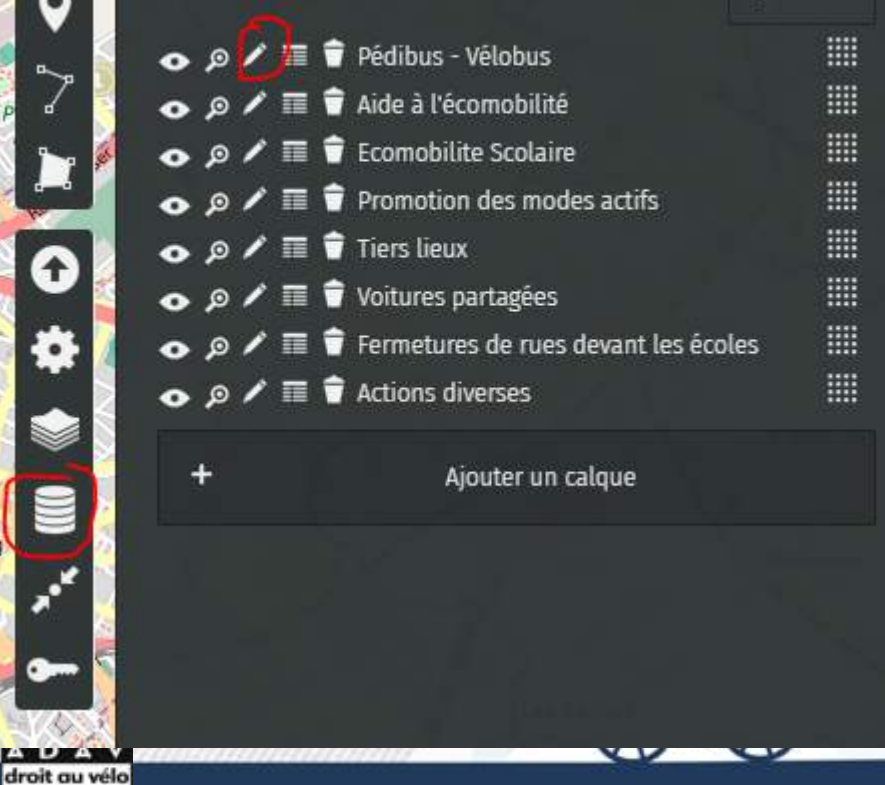

#### $\times$  Fermer Propriétés de la couche nom Pédibus - Vélobus description (?) Type de calque Avec cluster Afficher au chargement ON Données naviguables (?) ON Propriétés de la forme Couleur (?) DodgerBlue effacer Forme de l'icône effacer Goutte  $\overline{\mathbf{v}}$ Image de l'icône effacer droitauvelo.org

#### **Modifier les informations d'un éléments**

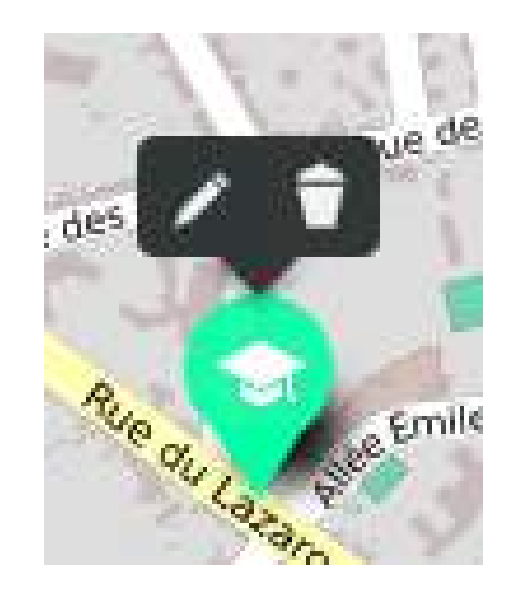

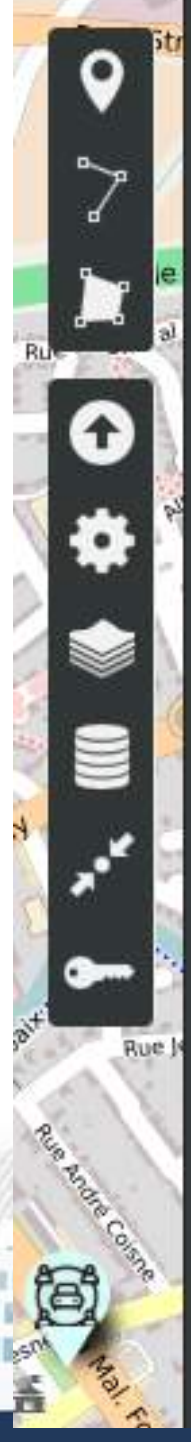

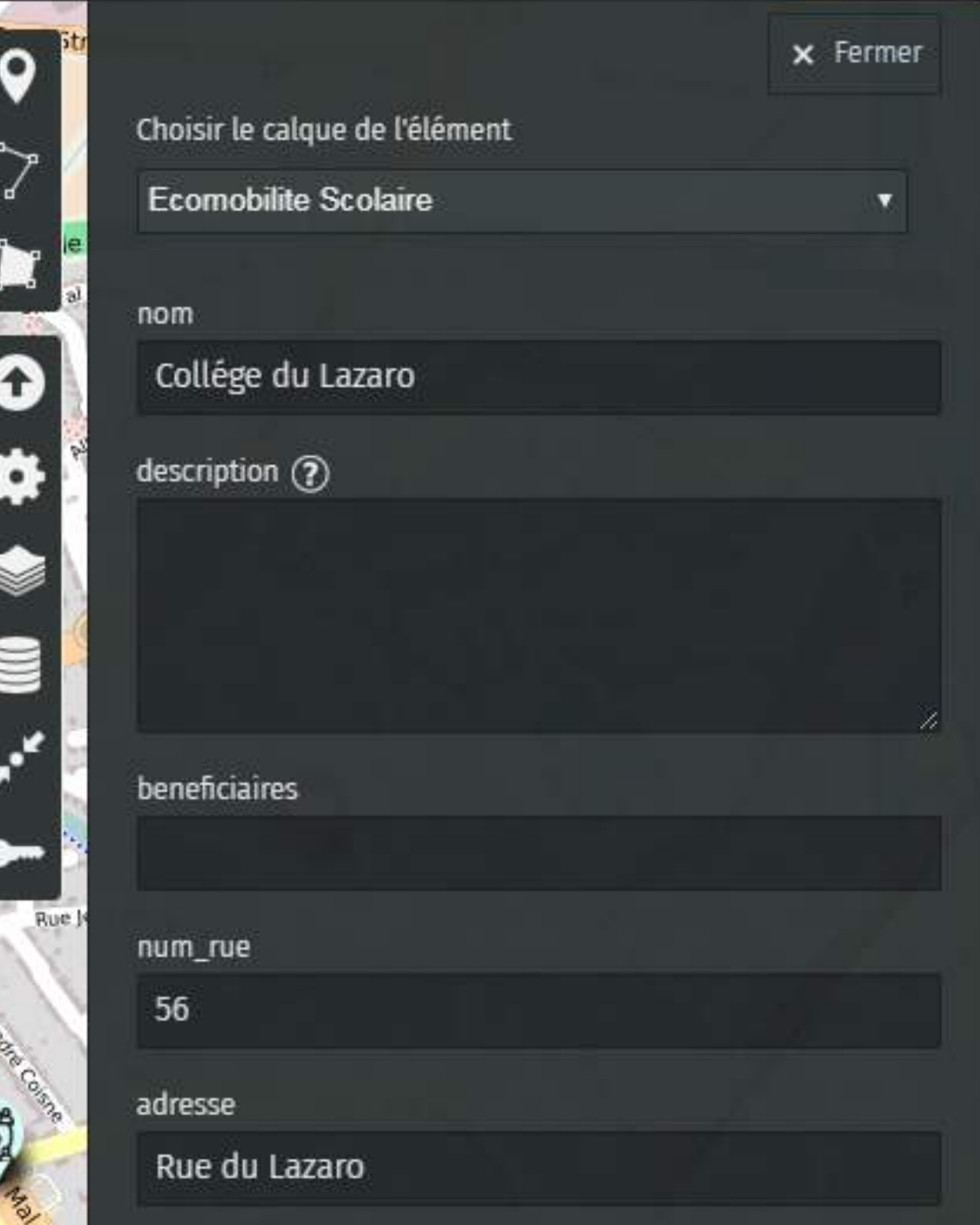

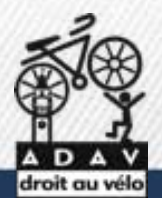

1) Créer une requéte sur taginfo.openstreetmap.org

droitauvelo.org**e de la ville de la ville de la ville de la ville leur de la ville de la ville de la ville de la** 

2) Appliquer la requête dans Overpassturbo.eu

3) Importer le fichier dans Umap

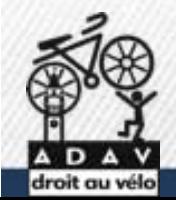

### 1) Créer une requéte sur taginfo.openstreetmap.org

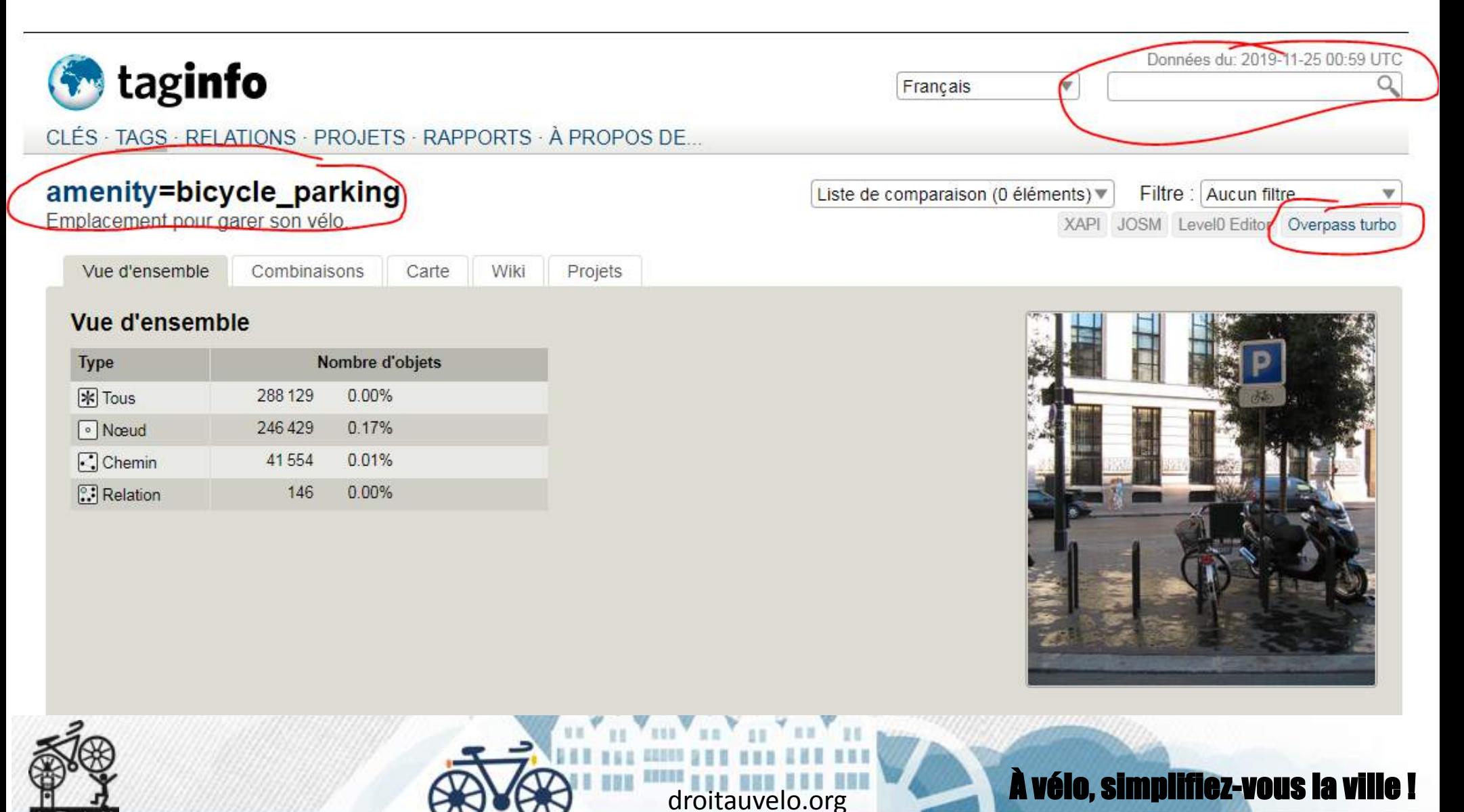

#### 2) Appliquer la requête dans Overpassturbo.eu

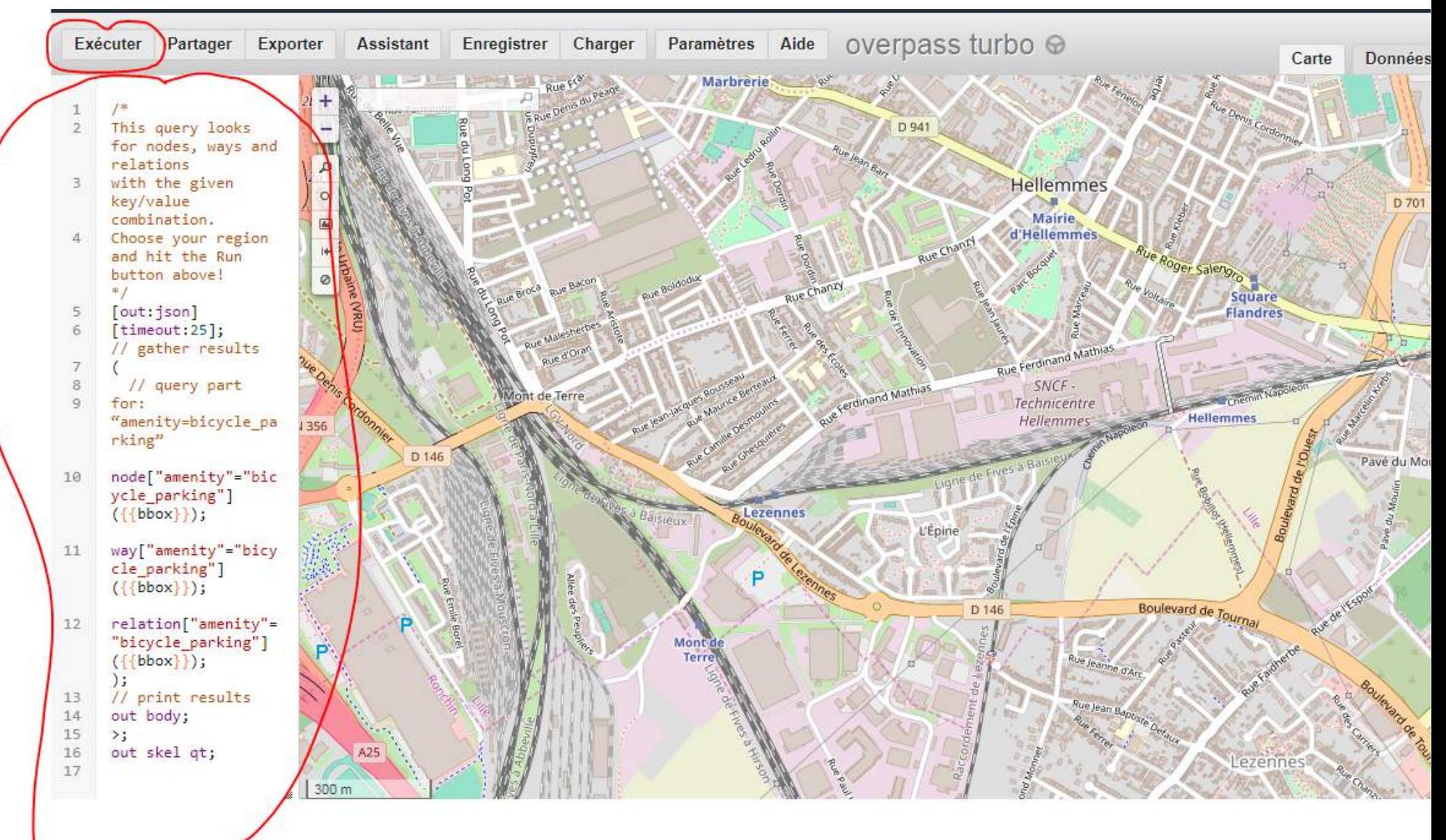

#### 2) Appliquer la requête dans Overpassturbo.eu

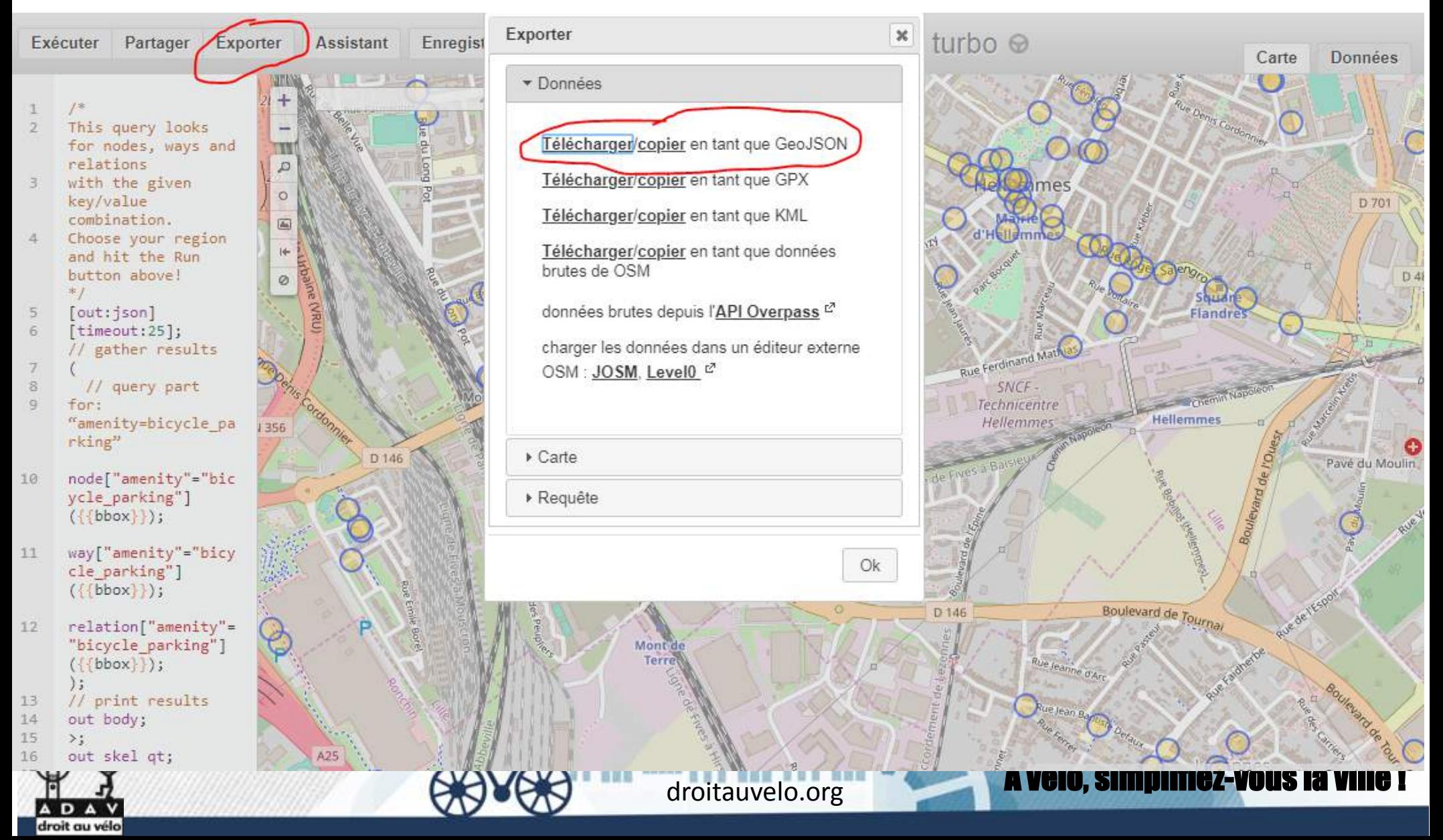

#### 3) Importer le fichier dans Umap

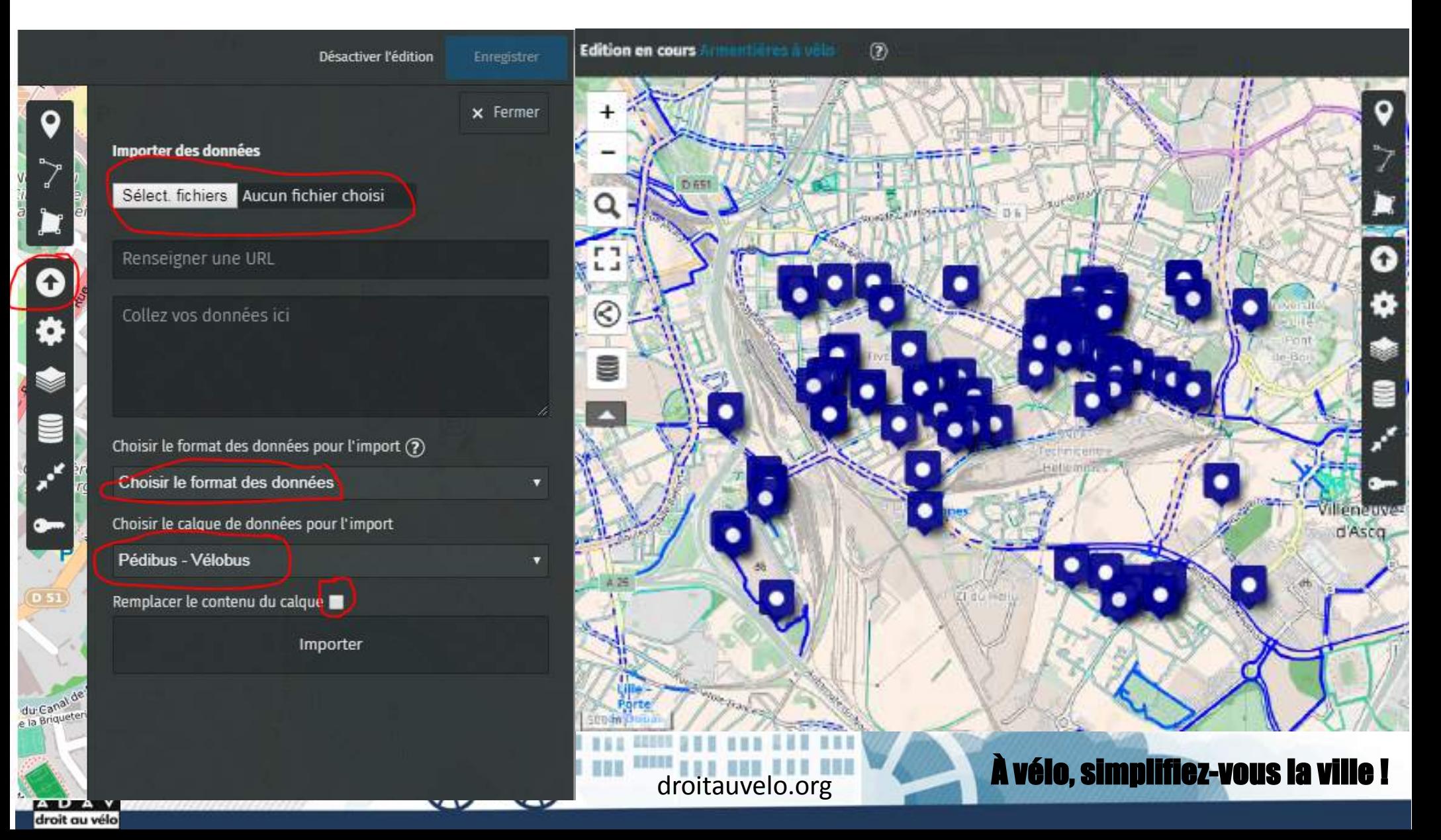